## <span id="page-0-0"></span>0130SS

# $C - B$   $O$   $O$   $L$   $O$   $O$   $S$   $T$   $A$   $T$   $D$   $N$

**Owner's Manual**

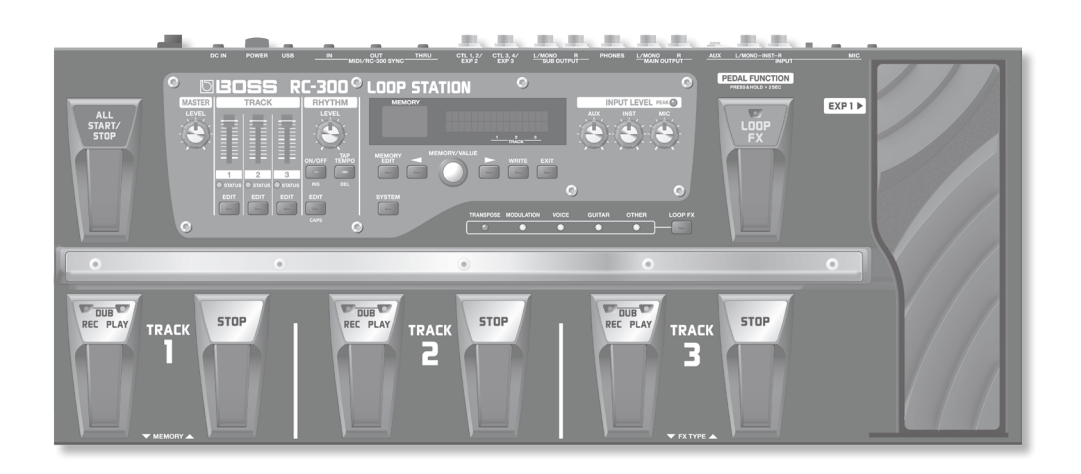

- \* **This device contains demo data (Phrase Memory 90–99). Once you delete these, they cannot be recovered. Please back them up as described in ["Backing up to your computer" \(p. 37\).](#page-36-0)**
- With the factory settings, the RC-300's power will automatically be switched off 10 hours after you stop playing or operating the unit. If you want to have the power remain on all the time, change the "Auto Off" setting to "OFF" as described on ["Auto Off Settings" \(p. 33\).](#page-32-0) **The settings you were editing will be lost when the power is turned off. If you want to keep your settings, you must save your settings before turning the power off.**

## Main Features

Welcome to the Loop Station!

The RC-300 is a pedal-type recorder that lets you record audio phrases from your guitar or vocal etc., and play them back by operating the pedal. You can create a wide variety of performances by layering sound while you record and carry out play back in real time.

- You can save a maximum of approximately 3 hours of stereo sound (\*total for all phrase memory) and up to 99 phrase memories.
- Three-track recording allows a wide range of performance possibilities.
- You can input audio in stereo.
- In addition to guitar (INST) input, a MIC input and AUX IN jacks are also provided. You can connect a microphone and loop-record your voice, or record sound from your digital audio player.
- You can easily connect the RC-300 to your computer using a single USB cable. Once connected, you gain a digital audio connection with your computer and the ability to export/import loop phrases (WAV files) [\(p. 36](#page-35-0)).
- You can apply an effect that is synchronized with the tempo of tracks while you play it back. You can use the EXP (expression) pedal to control effects ([p. 28\)](#page-27-0).
- Two RC-300 units can be synchronized after connecting them together using a MIDI cable ([p. 39\)](#page-38-0).

## **Contents**

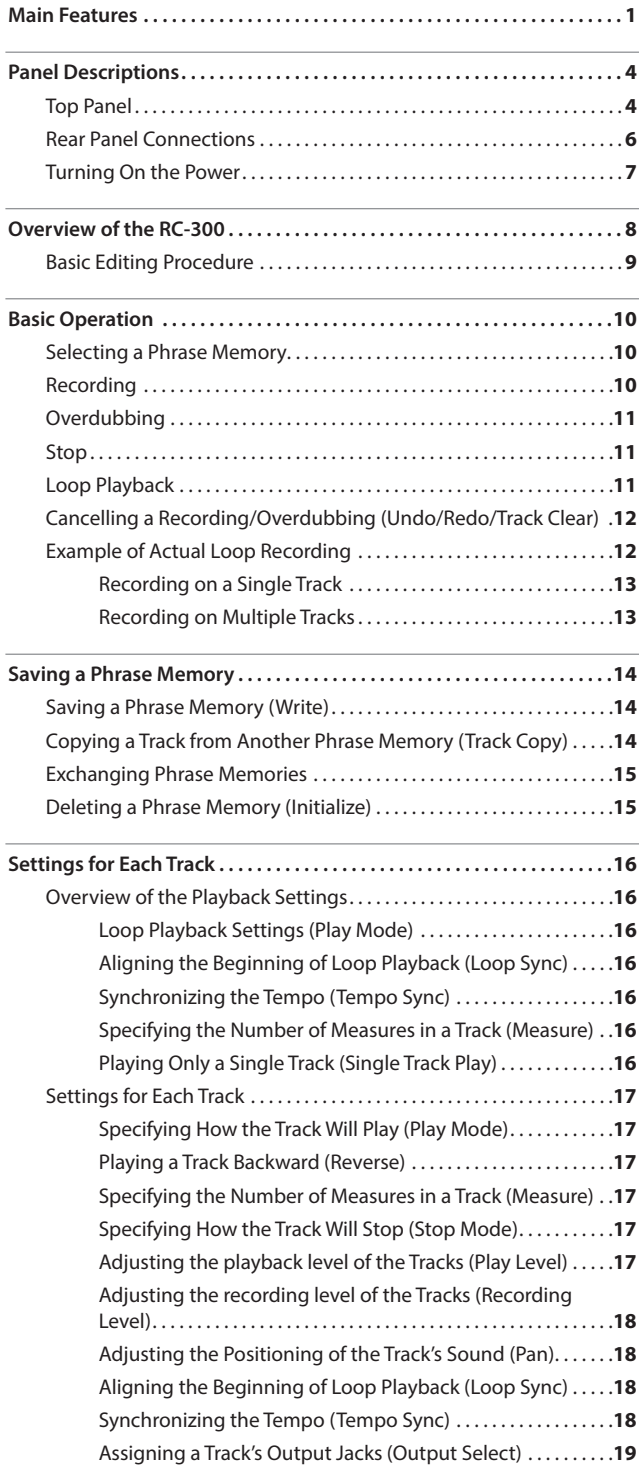

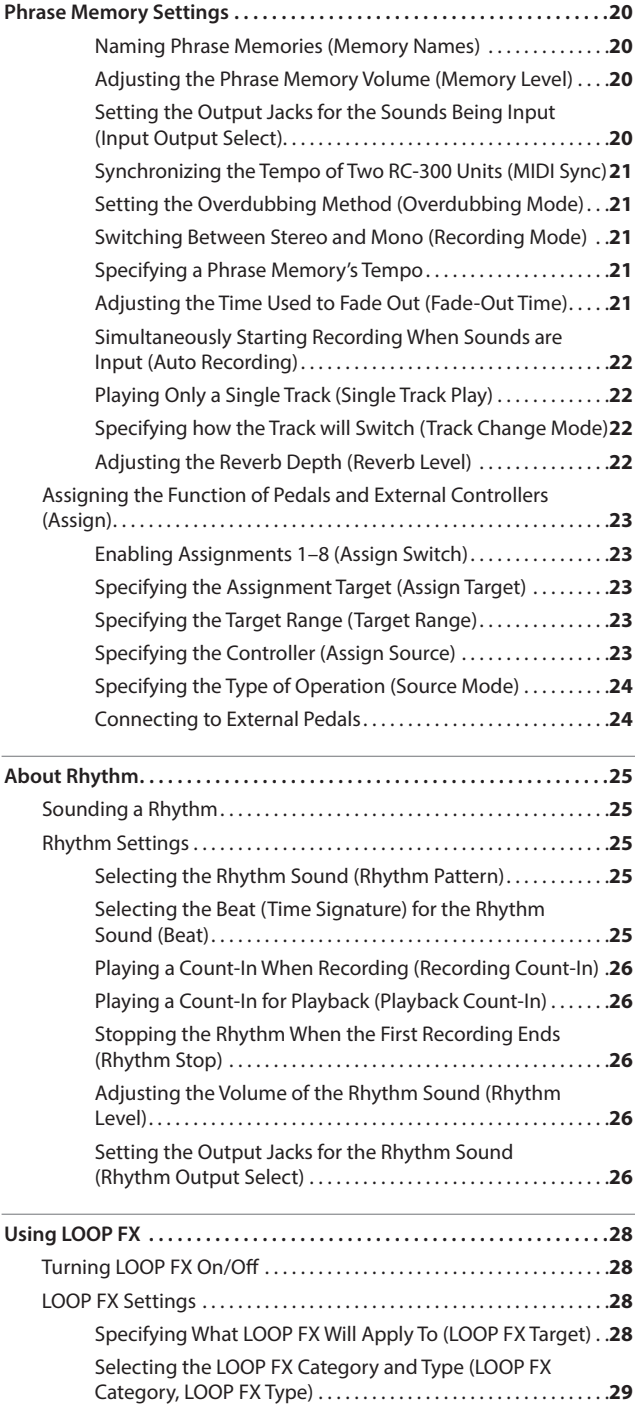

Before using this unit, carefully read the sections entitled: ["USING THE UNIT SAFELY" \(p. 44\)](#page-43-0) and ["IMPORTANT NOTES" \(p. 45\)](#page-44-0). These sections provide important information concerning the proper operation of the unit.

Additionally, in order to feel assured that you have gained a good grasp of every feature provided by your new unit, Owner's Manual should be read in its entirety. The manual should be saved and kept on hand as a convenient reference.

## **Contents**

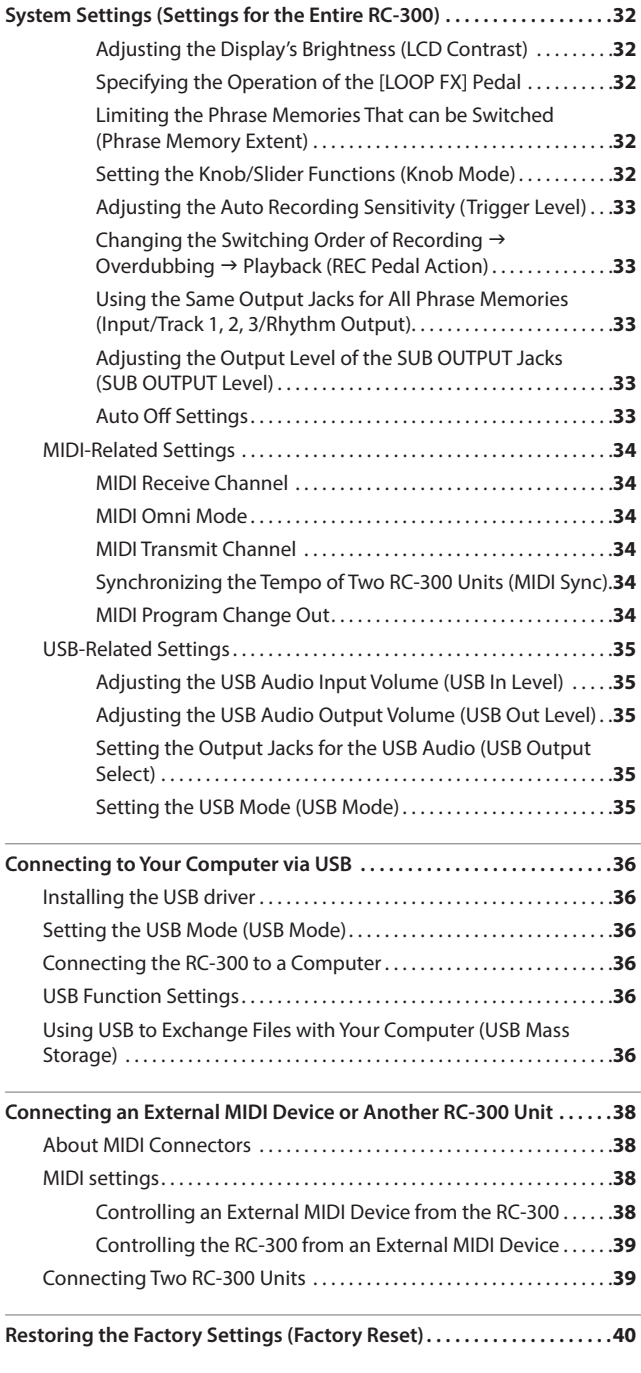

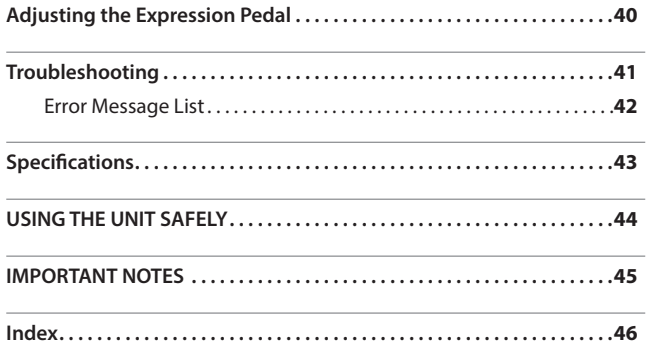

**Overview**

Overview

**Basic Operation**

**Basic Operation** 

**USB**

## <span id="page-3-0"></span>Panel Descriptions

## Top Panel

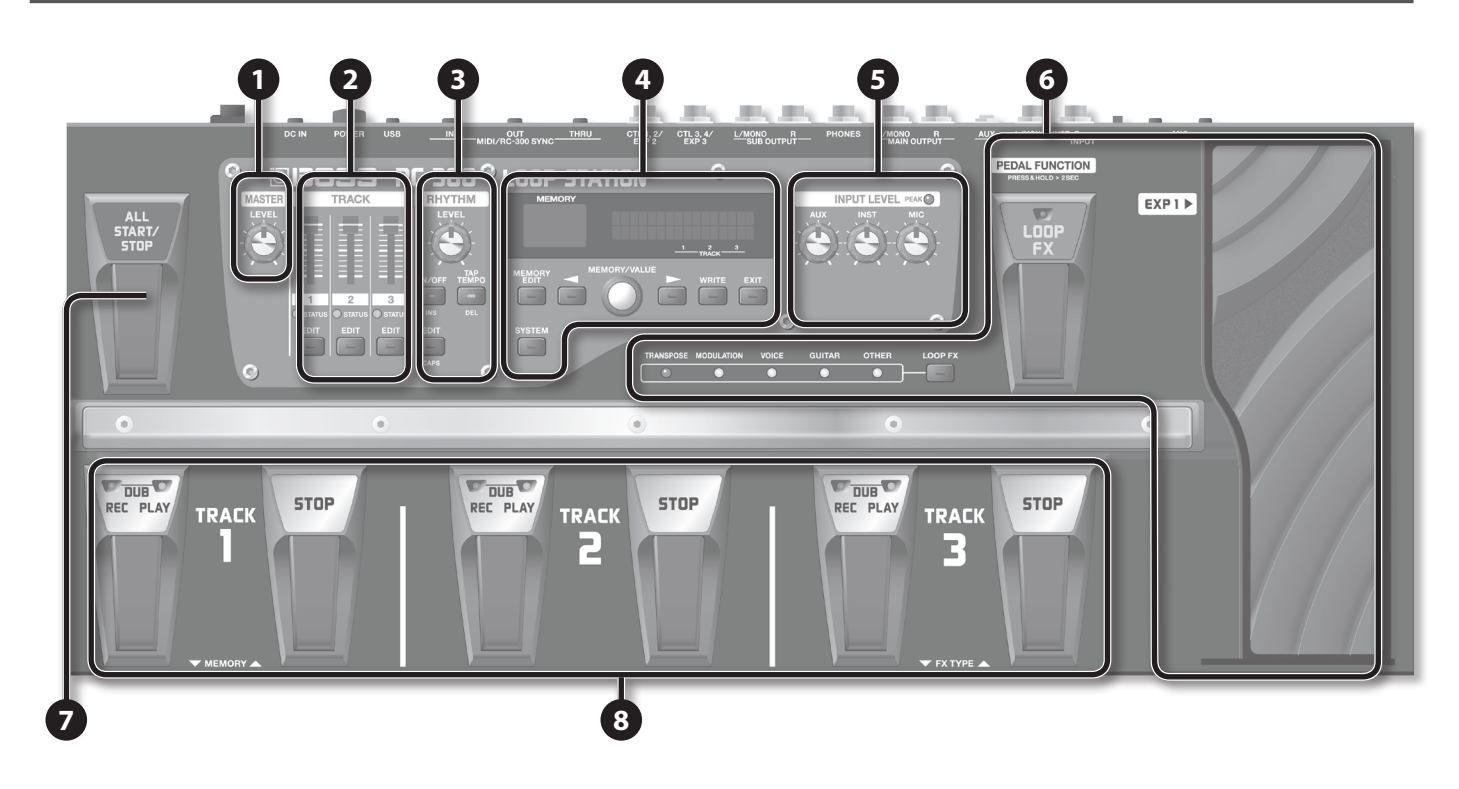

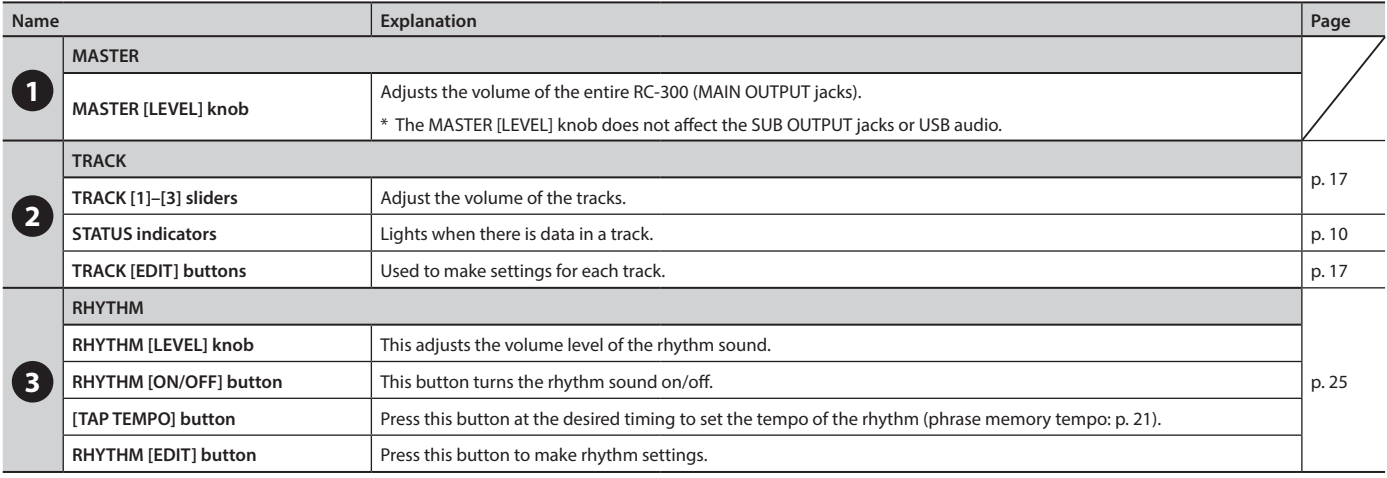

## Panel Descriptions

<span id="page-4-0"></span>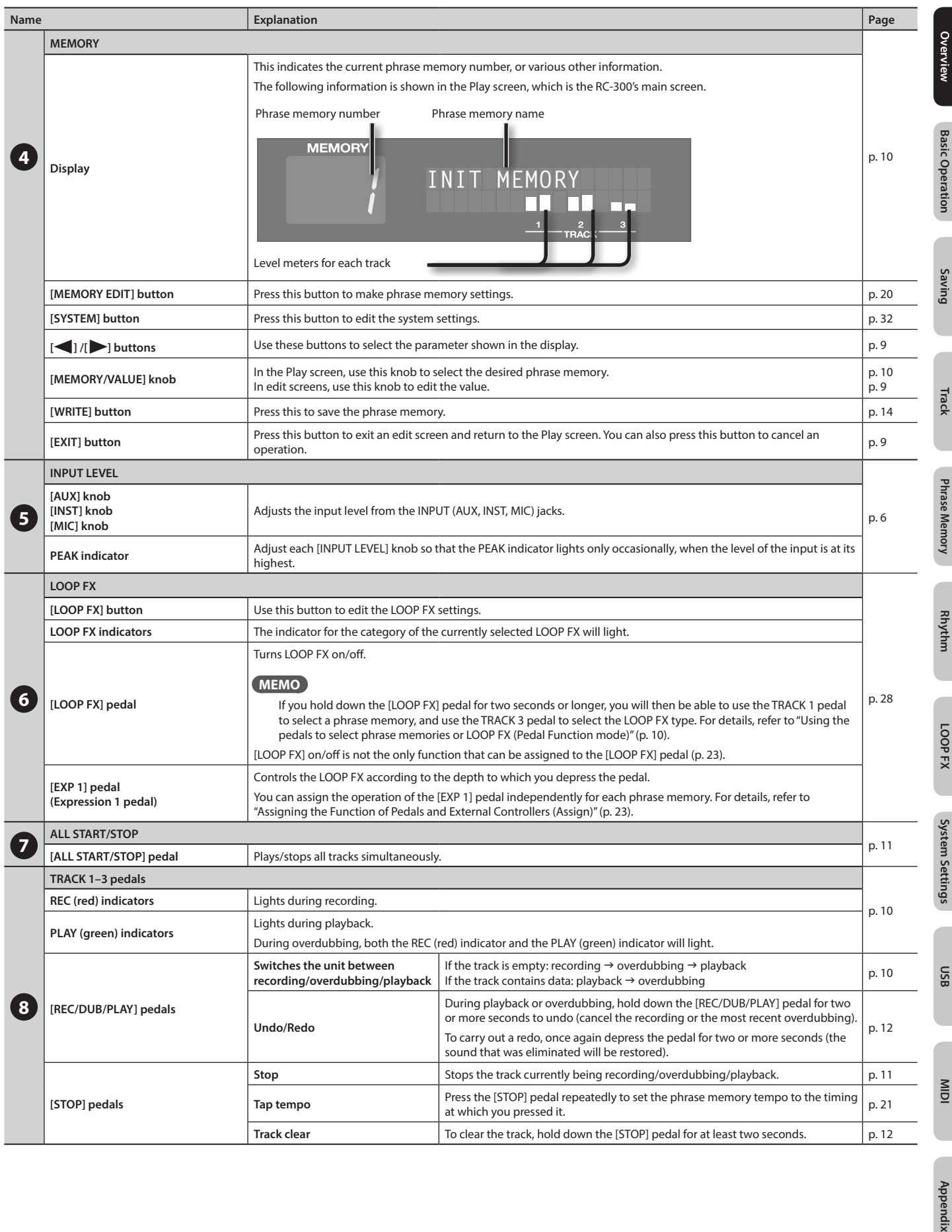

## <span id="page-5-2"></span><span id="page-5-0"></span>Rear Panel Connections

<span id="page-5-3"></span><span id="page-5-1"></span>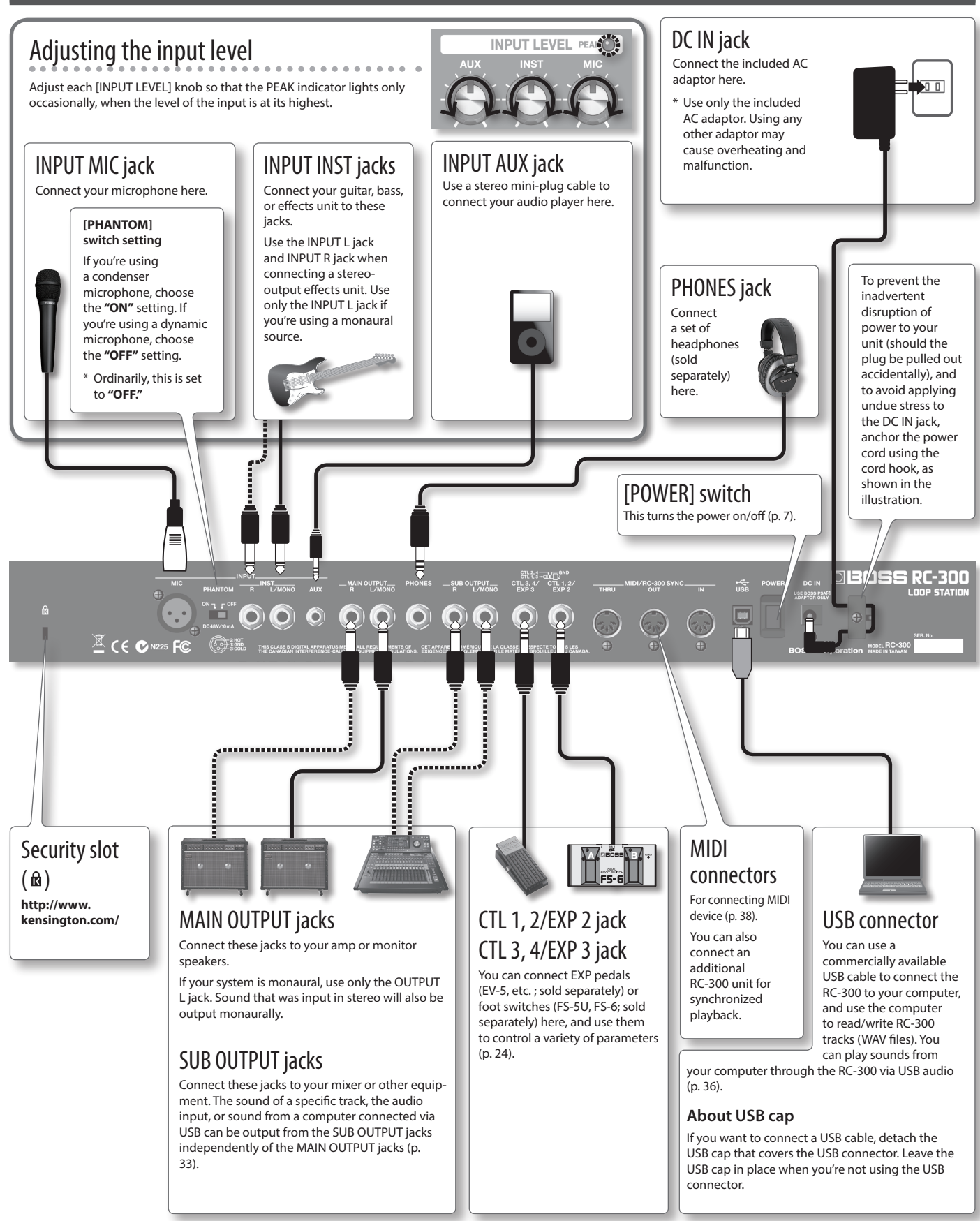

## <span id="page-6-1"></span><span id="page-6-0"></span>Turning On the Power

Once the connections have been completed, turn on power to your various devices in the order specified. By turning on devices in the wrong order, you risk causing malfunction and/or damage to speakers and other devices.

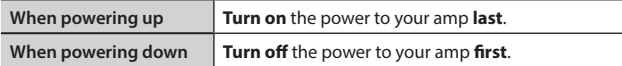

#### **1. Turn the [POWER] switch ON.**

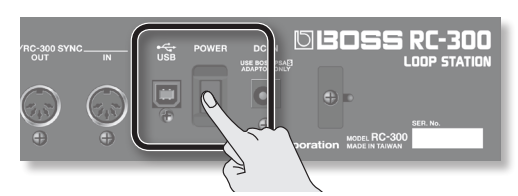

- \* This unit is equipped with a protection circuit. A brief interval (a few seconds) after power up is required before the unit will operate normally. Also, for a short period of time, phantom power won't be switched on for the INPUT MIC connector.
- \* Before switching the power on/off, always be sure to turn the volume down. Even with the volume turned down, you might hear some sound when switching the power on/off. However, this is normal and does not indicate a malfunction.

#### **Caution when turning off the power**

**While the RC-300 is in the following states, you must never turn off the power. Doing so may cause all the saved data to be lost.**

- **While recording/overdubbing/playing back**
- **While undoing/redoing**
- **While switching between phrase memories**
- **While the following messages are displayed**
	- "Now working..", "Now writing...", "Now copying..", "Exchanging..", "Initializing..."

#### **Caution when connecting**

- To prevent malfunction and/or damage to speakers or other devices, always turn down the volume, and turn off the power on all devices before making any connections.
- \* Before connecting or disconnecting any connection cables, be sure all the volume controls in your system are set to minimum.
- \* When connection cables with resistors are used, the volume level of equipment connected to the inputs (AUX/INST/MIC jacks) may be low. If this happens, use connection cables that do not contain resistors.

#### **Caution when using a microphone**

\* Howling could be produced depending on the location of microphones relative to speakers. This can be remedied by:

- Changing the orientation of the microphone(s).
- Relocating microphone(s) at a greater distance from speakers.
- Lowering volume levels.
- \* If the amp and microphone are close together, the sound played back from the amp may be picked up by the microphone. If you record or overdub in such a state, the amp playback picked up by the microphone will also be recorded. You should separate the amp and microphone so that the playback from the amp is not picked up by the microphone.
- Always turn the phantom power off when connecting any device other than condenser microphones that require phantom power. You risk causing damage if you mistakenly supply phantom power to dynamic microphones, audio playback devices, or other devices that don't require such power. Be sure to check the specifications of any microphone you intend to use by referring to the manual that came with it. (This instrument's phantom power: 48 V DC, 10 mA Max)
- \* This instrument is equipped with balanced (XLR) type jacks. Wiring diagrams for these jacks are shown below. Make connections after first checking the wiring diagrams of other equipment you intend to connect.

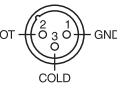

Appendix

**MIDI**

## <span id="page-7-0"></span>Overview of the RC-300

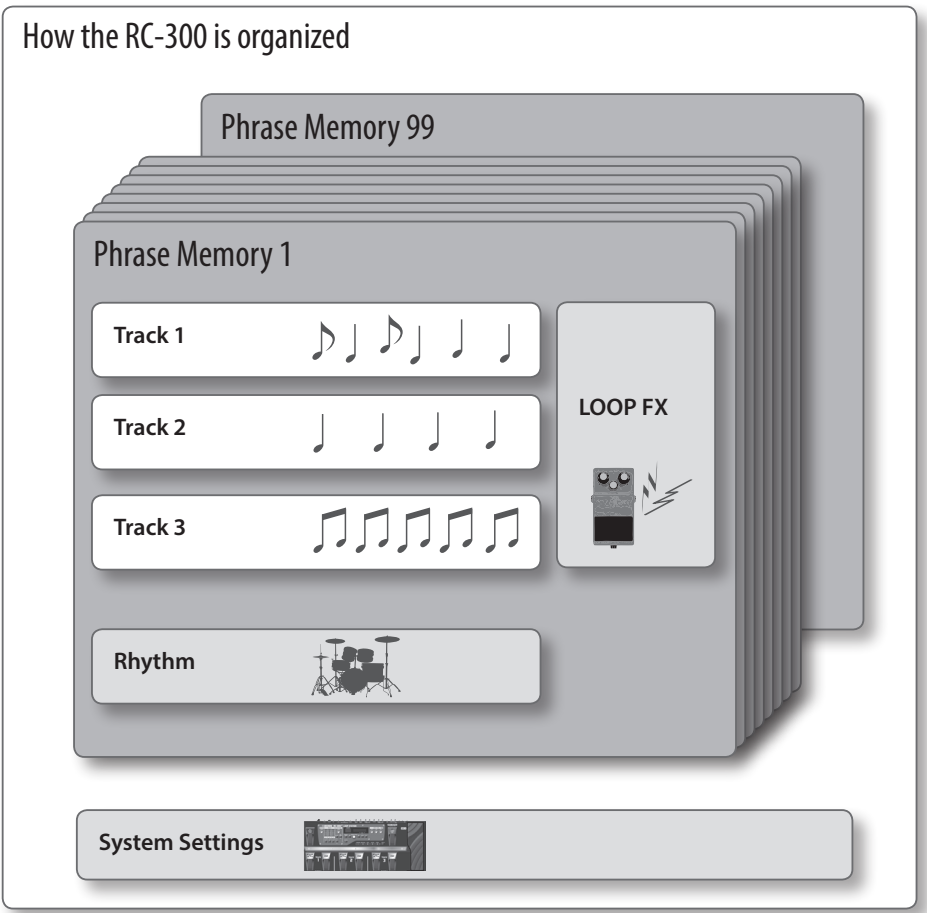

## What are tracks [\(p. 16](#page-15-1)) and phrase memories [\(p. 20\)](#page-19-1)?

The RC-300 provides three "tracks" that are used to record and play back the sound of an instrument or microphone.

These three tracks combined form what is called a "phrase memory." Up to 99 phrase memories can be stored.

## What is a rhythm? [\(p. 25](#page-24-1))

In addition to the three tracks, the RC-300 can also play a "rhythm." You can record while listening to a rhythm at the tempo you specify.

. . . . . . . . . . . . . . . . . .

### What is the LOOP FX? [\(p. 28](#page-27-0))

You can apply an effect to the sound of each track. This effect is called a "LOOP FX."

### What are system settings? ([p. 32](#page-31-1))

Settings that apply to the entire RC-300, such as those for the contrast of the display and the auto off function, are called "system settings."

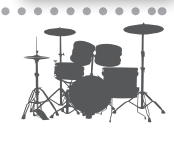

 $D[D]$ 

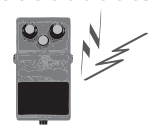

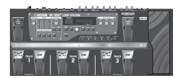

#### Saving your data ([p. 14\)](#page-13-1)

If you select a different phrase memory or turn off the power after recording or editing the settings, the recorded content or edited settings will be lost. If you want to preserve a phrase memory, you must save it as described in ["Saving a Phrase Memory \(Write\)" \(p. 14\)](#page-13-2). However, system settings are saved as soon as you edit them.

## <span id="page-8-1"></span><span id="page-8-0"></span>Basic Editing Procedure

Editing the RC-300's settings is a simple and consistent procedure. Before you continue, please take a moment to learn the basic editing procedures.

#### **Reference**

For details on each item, refer to the pages listed below.

| Item                    | Page  |  |
|-------------------------|-------|--|
| Settings for each track | p. 16 |  |
| Phrase memory settings  | p. 20 |  |
| <b>Rhythm settings</b>  | p. 25 |  |
| <b>LOOP FX settings</b> | p. 28 |  |
| System settings         | p. 32 |  |

**1. Press the button for the type of item you want to edit.**

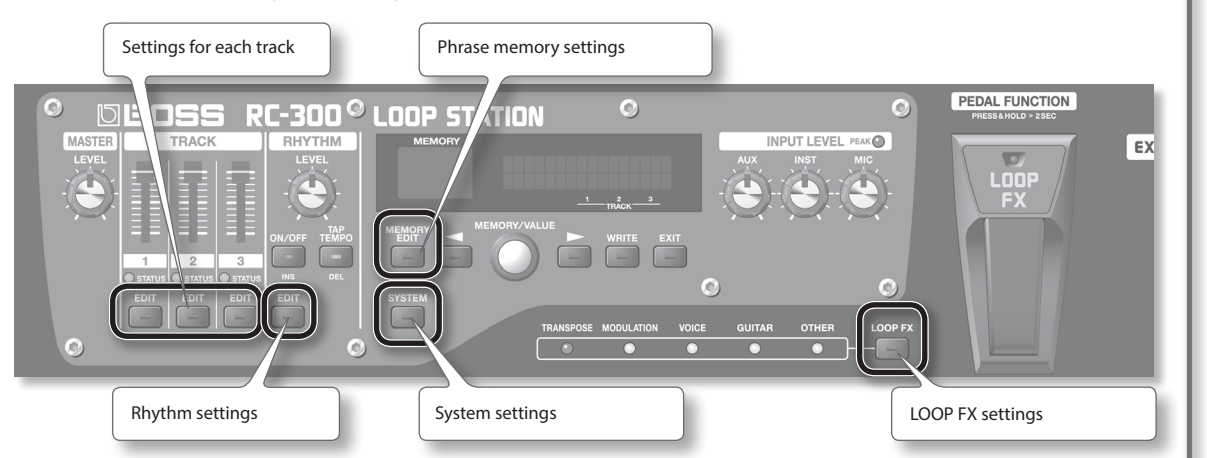

**2. Use the [ ] /[ ] buttons to select the desired parameter. Then use the [MEMORY/VALUE] knob to edit the value of that parameter.**

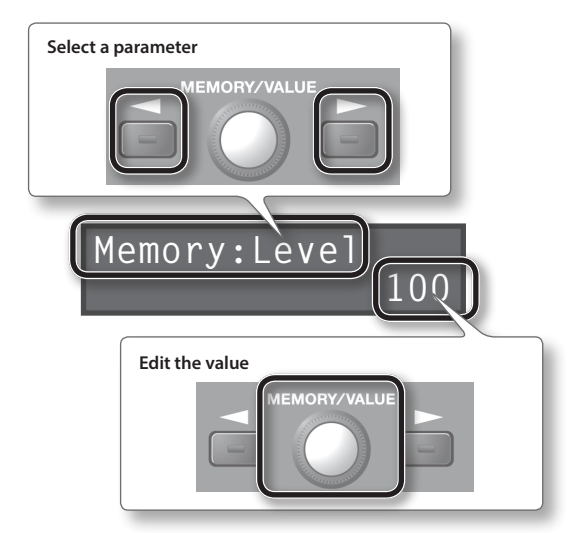

**3. Press the [EXIT] button to return to the play screen.**

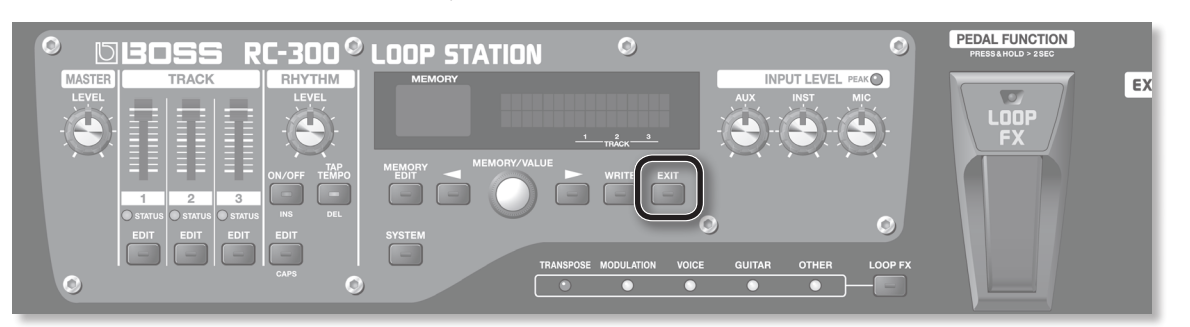

**Saving**

**Track**

**Phrase Memory**

**Rhythm**

**LOOP FX**

**LOOP** FX

**System Settings**

System Settings

**USB**

**MIDI**

Appendix

## <span id="page-9-3"></span><span id="page-9-0"></span>Basic Operation

To perform recording, overdubbing, and playback, press the [REC/DUB/PLAY] pedal as shown in the diagram.

<span id="page-9-1"></span>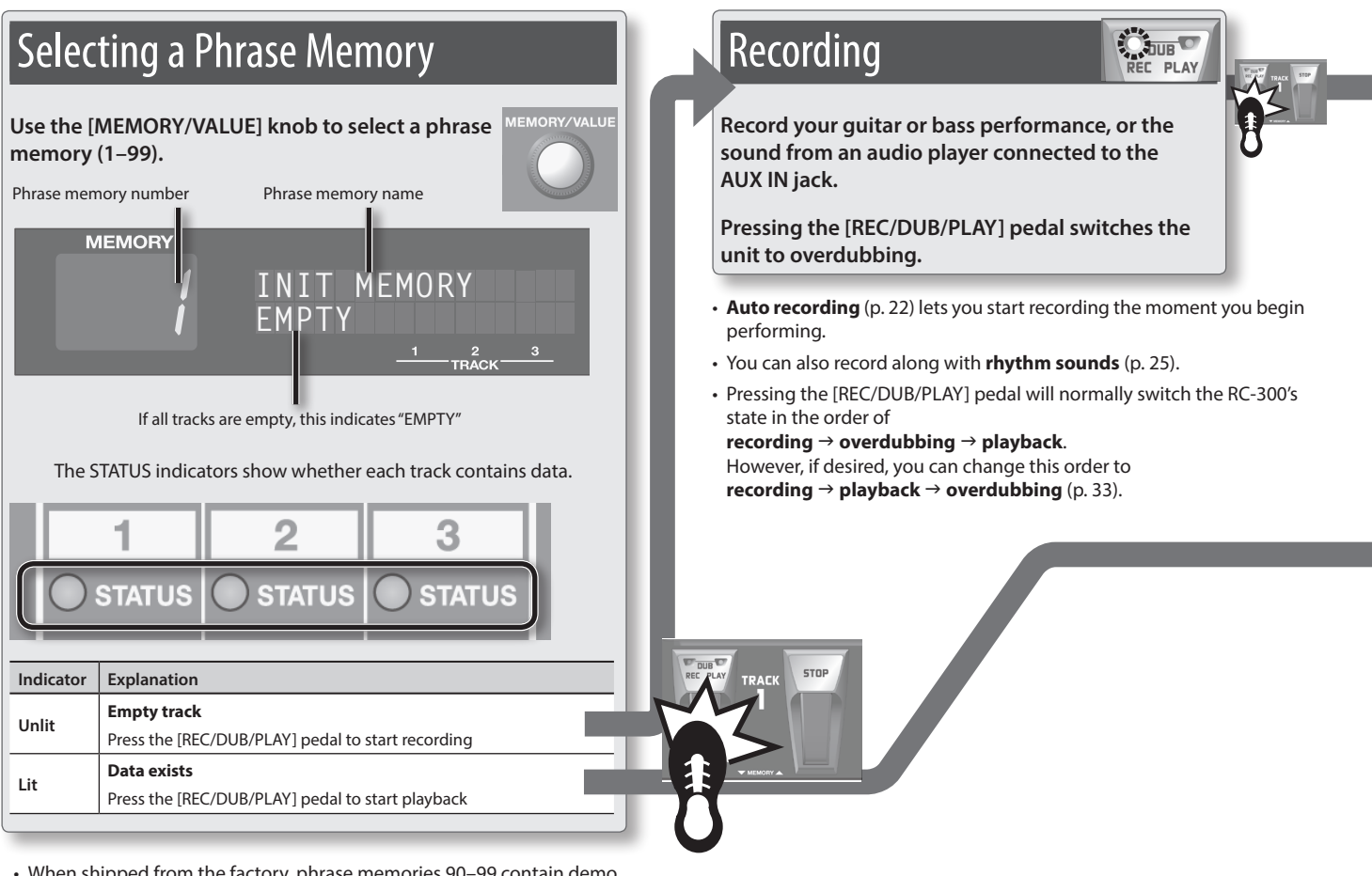

• When shipped from the factory, phrase memories 90–99 contain demo data.

## "Recording" versus "Overdubbing"

In this manual, we refer to the act of recording to an empty track for the first time as **"recording."** Any subsequent recordings that are made, which are added on top of the existing recording, we refer to as **"overdubbing."**

<span id="page-9-2"></span>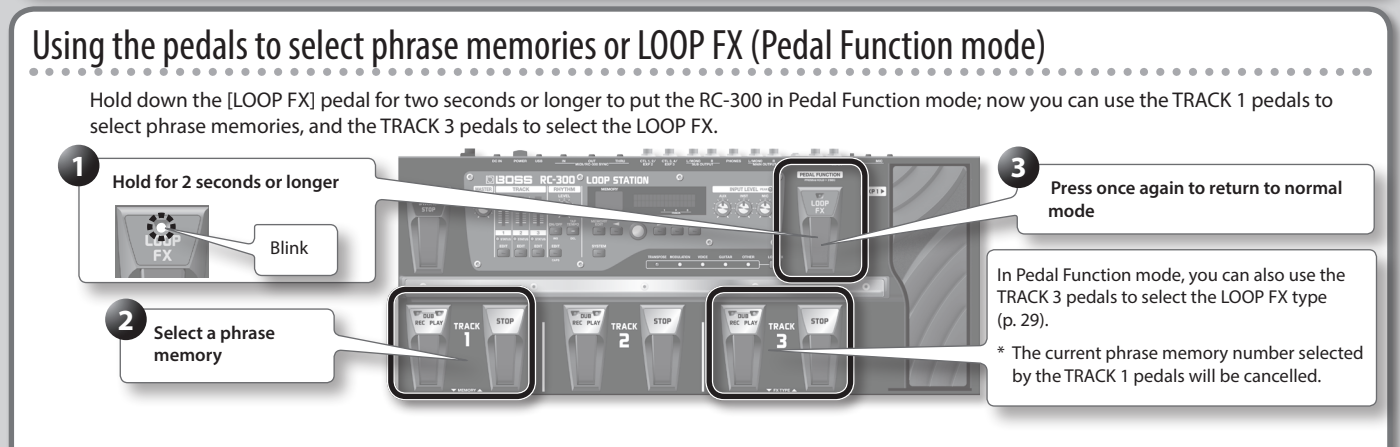

\* **If you select a different phrase memory, any unsaved content will be lost.** For details on saving a phrase memory, refer to [p. 14.](#page-13-1)

#### **NOTE**

- \* The minimum recording time for a track is approximately 1.5 seconds. If you press the pedal within approximately 1.5 seconds after you start recording, recording will continue until the track is at least approximately 1.5 seconds long.
- The maximum recording time is approximately 3 hours (total for all phrase memories). When the maximum recording time is exceeded, the display will show "Memory Full!" to indicate that internal memory is full, and recording or overdubbing may end before you intended. If this occurs, delete unneeded phrase memories [\(p. 15](#page-14-1)) and then try the operation again.

### <span id="page-10-2"></span>Basic Operation

<span id="page-10-1"></span><span id="page-10-0"></span>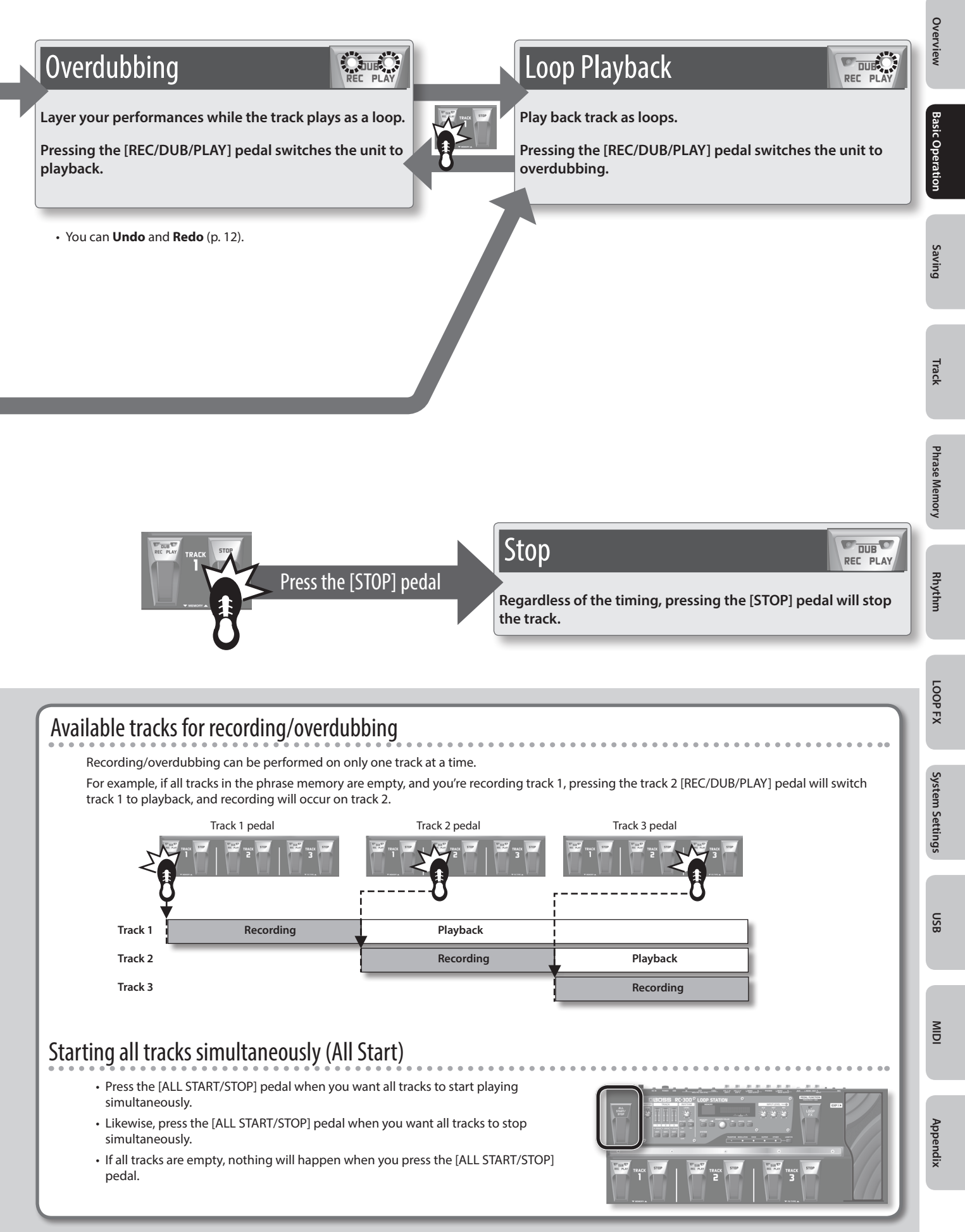

## <span id="page-11-1"></span><span id="page-11-0"></span>Cancelling a Recording/Overdubbing (Undo/Redo/Track Clear)

You can undo/redo by holding down the [REC/DUB/PLAY] pedal for two seconds or longer. You can clear the track by holding down the [STOP] pedal for two seconds or longer.

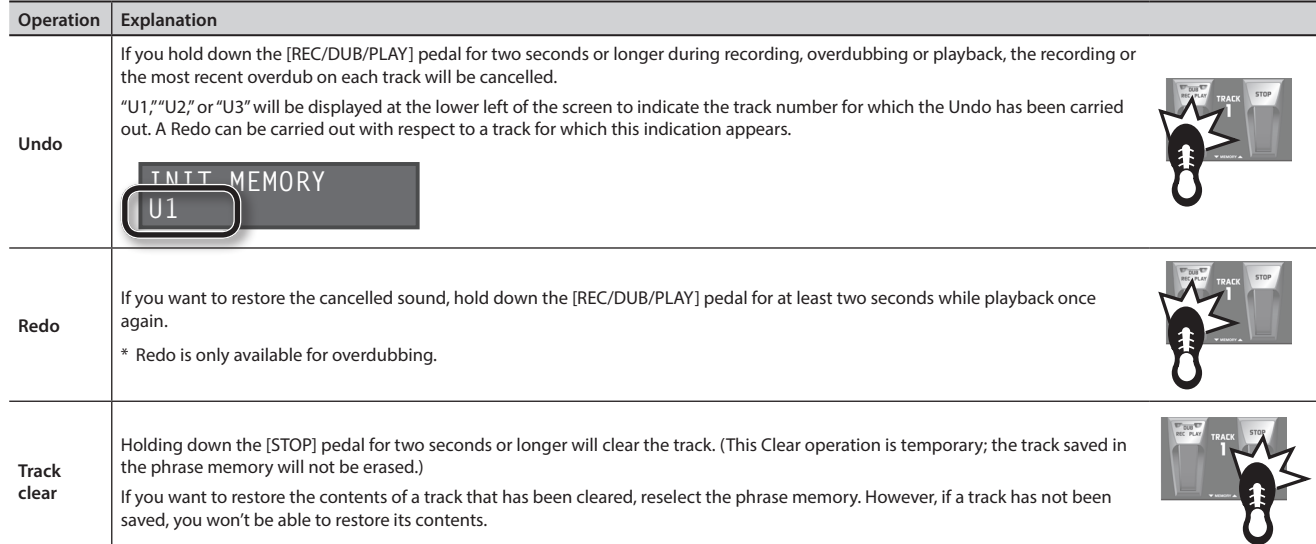

## Example of Actual Loop Recording

How let's try loop-recording the following simple 8-beat phrase of vocal percussion (using your voice to imitate the sounds of a drum set) via a microphone.

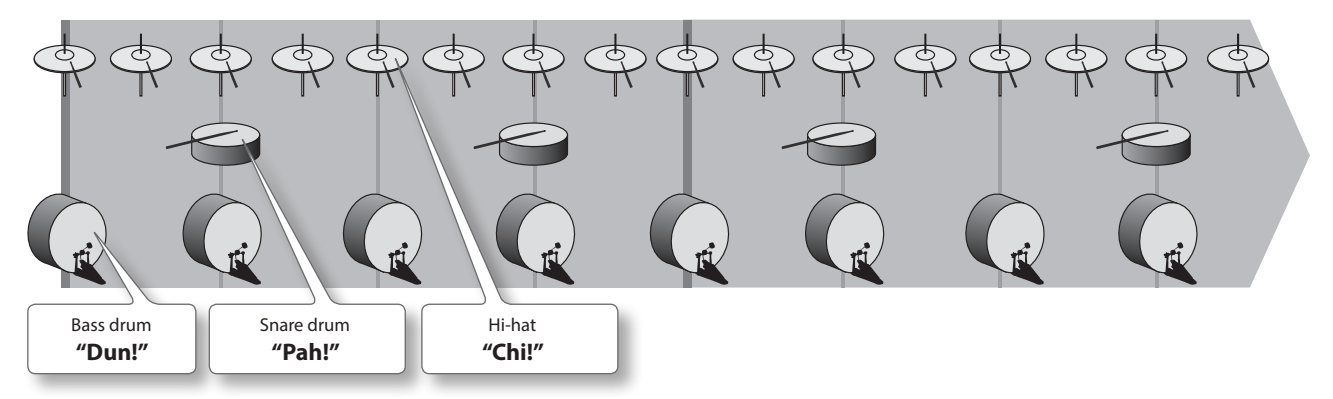

## Preparations

- **1. Connect your microphone, and adjust the input level ([p. 6](#page-5-1)).**
- **2. Select an empty phrase memory (the lower left of the display will indicate "EMPTY") [\(p. 10\)](#page-9-3).**

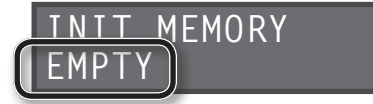

Record while listening to the rhythm sound

In addition to its three tracks, the RC-300 can sound a "rhythm." By recording while you listen to a rhythm at the tempo you've specified, you can record at an accurate tempo. For details, refer to ["About Rhythm" \(p. 25\)](#page-24-1).

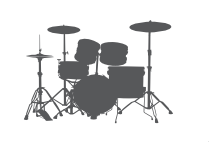

### Basic Operation

<span id="page-12-0"></span>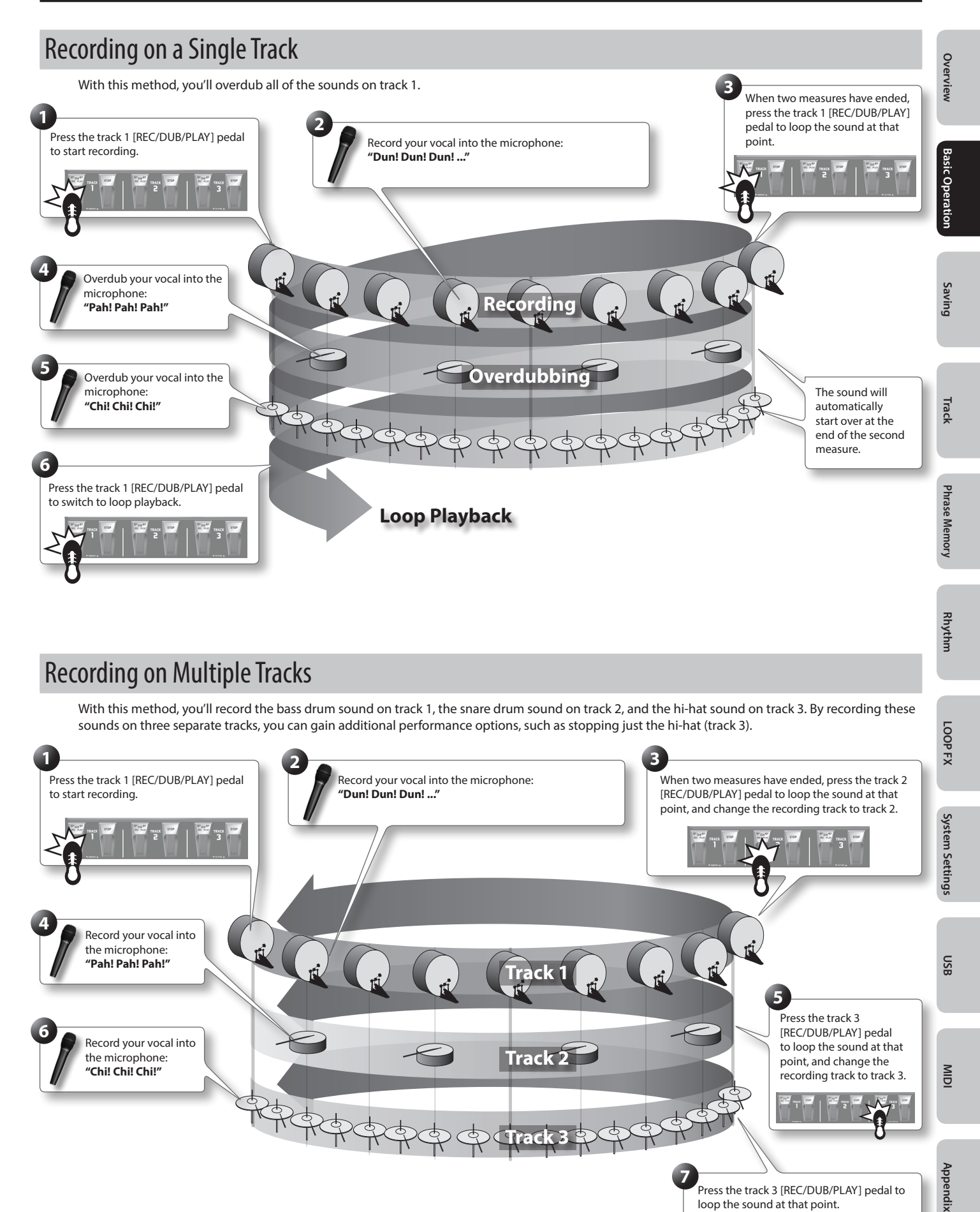

## Recording on Multiple Tracks

With this method, you'll record the bass drum sound on track 1, the snare drum sound on track 2, and the hi-hat sound on track 3. By recording these sounds on three separate tracks, you can gain additional performance options, such as stopping just the hi-hat (track 3).

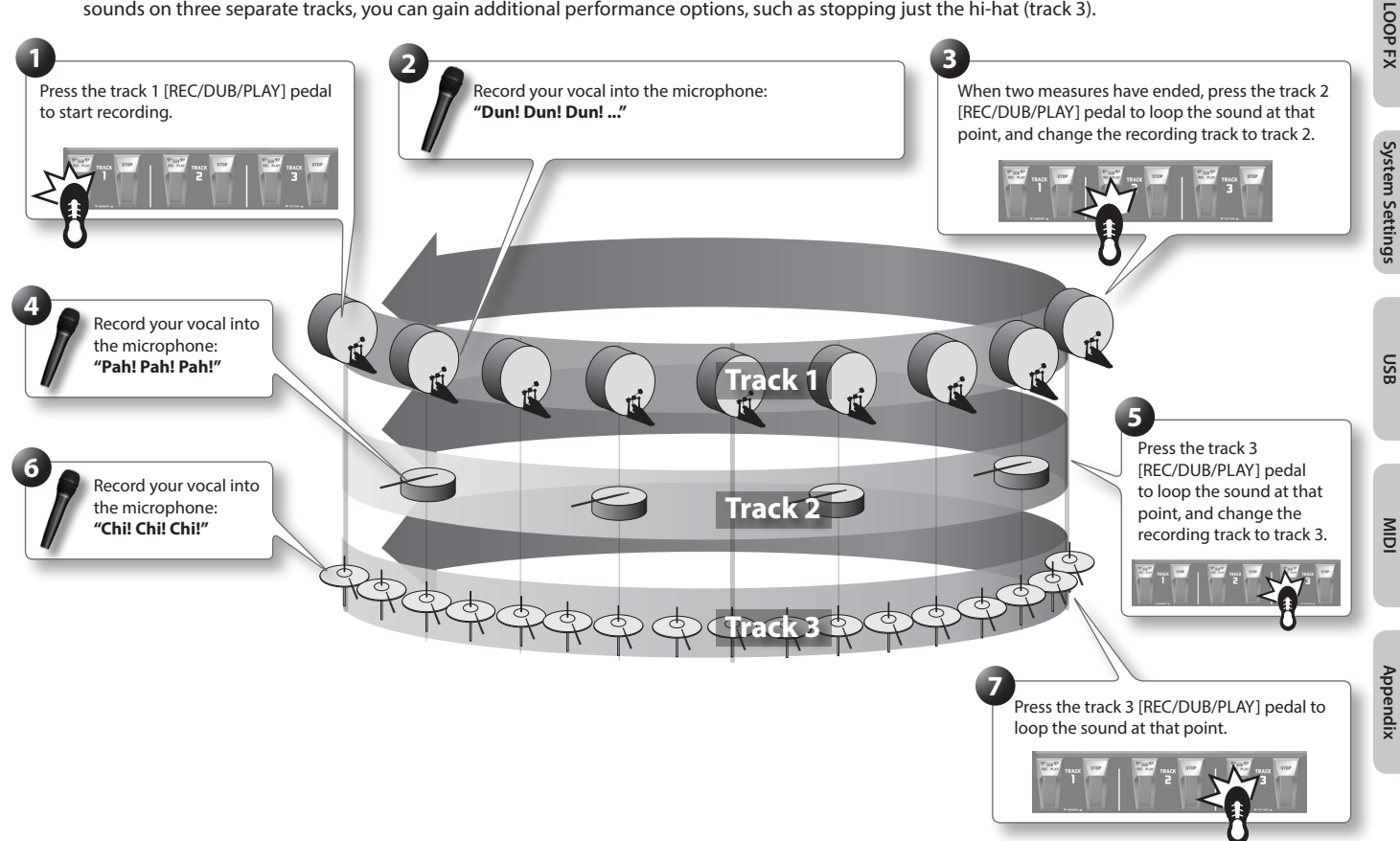

## <span id="page-13-2"></span><span id="page-13-1"></span><span id="page-13-0"></span>Saving a Phrase Memory (Write)

If you select a different phrase memory or turn off the power after recording or overdubbing, the data you recorded will be lost. If you want to keep the data, you must save it.

#### **1. While playback is stopped, press the [WRITE] button.**

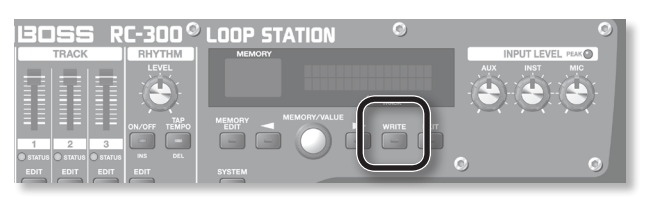

#### The Write screen appears.

Save-Destination Phrase Memory Number

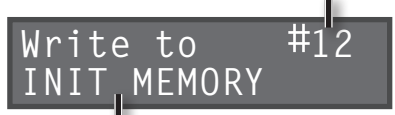

Save-Destination Phrase Memory Name

#### **2. Turn the [MEMORY/VALUE] knob to select the savedestination phrase memory.**

- This procedure is not required if the phrase memory number is acceptable as is.
- Phrase memory numbers in which data has already been saved are shown in parentheses, and cannot be overwritten.

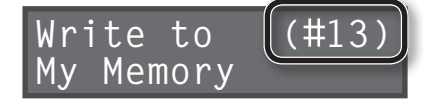

• The maximum recording time is a total of approximately 3 hours for all phrase memories (including the track that has not been saved). If the phrase memory cannot be saved because there is insufficient free memory, the display indicates "Memory Full!" In this case, delete unneeded phrase memories [\(p. 15](#page-14-1)) and then try the recording operation again.

#### **3. Press the [WRITE] button; the phrase memory will be saved.**

- If you decide to cancel the save operation, press the [EXIT] button.
- You can't overwrite (i.e., save to) a phrase memory that already contains data. If the display indicates "Not Empty!", select an empty phrase memory in which to save your data.
- You can assign a name to the phrase memory. For details, refer to ["Naming Phrase Memories \(Memory Names\)" \(p. 20\).](#page-19-2)

## Copying a Track from Another Phrase Memory (Track Copy)

You can then take a specific track from that phrase memory and copy it to the current phrase memory.

This is a convenient method to use when you need a pattern with the same backing, as it allows you to prepare tracks simply and easily without having to start recording from scratch again.

**1. To prevent loss of the content of the current work, press the [WRITE] button twice to save the current phrase memory.**

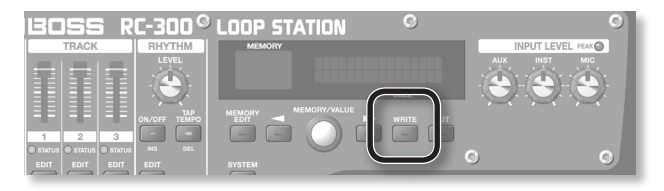

Since you need to confirm the sound of the current source track, you must select the copy-source phrase memory once in Track Copy. Save the phrase memory so the content of the current operation is not lost.

- **2. In the Play screen, select the phrase memory in which the track you want to copy is recorded.**
- **3. Press the [WRITE] button.**
- **4. Press the [ ]/[ ] buttons until "Copy Track" appears in the display.**

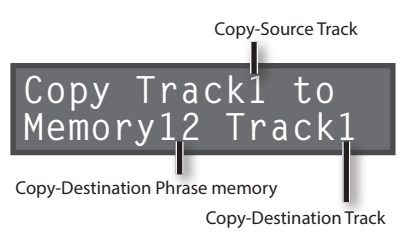

**5. Use the [ ]/[ ] buttons to move the cursor, and turn the [MEMORY/VALUE] knob to enter the copy-source track, copy-destination phrase memory and track.**

Track numbers in which data has already been saved are shown in parentheses, and cannot be overwritten.

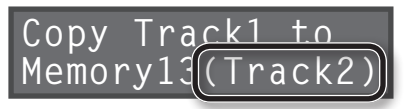

**6. Press the [WRITE] button; the track will be copied.** If you decide to cancel the operation, press the [EXIT] button.

When copying is finished, the Play screen returns to the display.

#### **NOTE**

- \* **Please be aware that the contents of memory can be irretrievably lost as a result of a malfunction or improper operation of the unit. You should back up important data as described in ["Backing up to your computer" \(p. 37\)](#page-36-0).**
- \* **All due care is taken during repairs to avoid the loss of data. However, in certain cases, such as when there is damage to the memory, it may not be possible to restore the data.**
- \* **Unfortunately, it may be impossible to restore the contents of data that was stored in the unit's memory once it has been lost. Roland Corporation assumes no liability concerning such loss of data.**

## Overview **Overview**

## Appendix

## <span id="page-14-0"></span>Exchanging Phrase Memories

You can exchange phrase memories with one another, rearranging the phrase memories.

- **1. Select an exchange-source phrase memory.**
- **2. Press the [WRITE] button.**

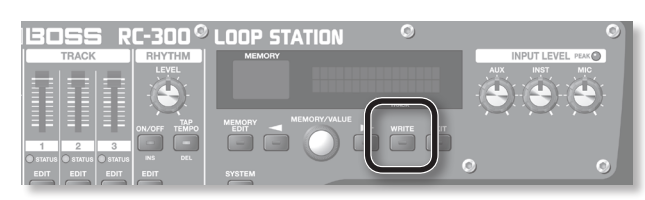

**3. Press the [ ]/[ ] buttons until "Exchange" appears in the display.**

Exchange-Destination Phrase Memory Number

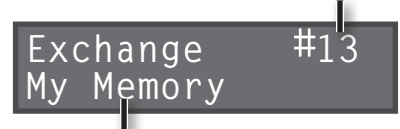

Exchange-Destination Phrase Memory Name

- **4. Turn the [MEMORY/VALUE] knob to select the exchangedestination phrase memory.**
- **5. Press the [WRITE] button; the phrase memories will be exchanged.**

If you decide to cancel the operation, press the [EXIT] button.

## <span id="page-14-1"></span>Deleting a Phrase Memory (Initialize)

This operation erases a phrase memory and initializes its settings.

- \* **This device contains demo data (Phrase Memory 90–99). Once you delete these, they cannot be recovered. Please back them up as described in ["Backing up to your computer"](#page-36-0) [\(p. 37\)](#page-36-0).**
- **1. Select the phrase memory that you want to delete.**
- **2. Press the [WRITE] button.**

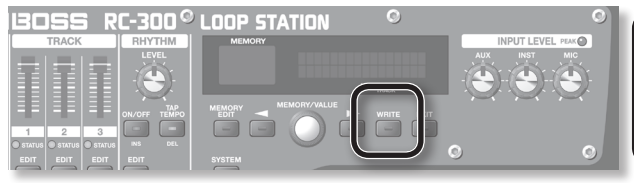

**3. Press the [ ]/[ ] buttons until "Initialize" appears in the display.**

Phrase Memory Number to be Deleted

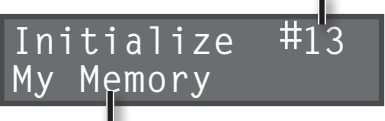

Phrase Memory Name to be Deleted

**4. Press the [WRITE] button; the phrase memory will be deleted.**

If you decide to cancel the operation, press the [EXIT] button.

## <span id="page-15-1"></span><span id="page-15-0"></span>Overview of the Playback Settings

The RC-300 lets you specify the playback method independently for each track.

## Loop Playback Settings (Play Mode)

For each track, you can specify either loop playback or one-shot (i.e., not looped).

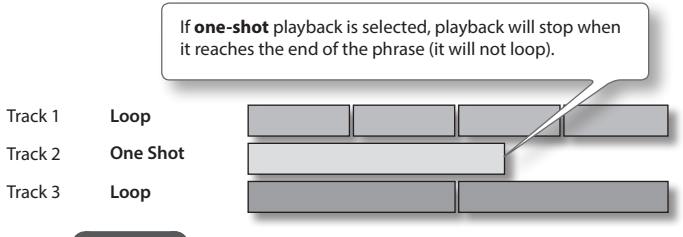

#### **Reference**

Refer to the track setting "Play Mode" [\(p. 17](#page-16-3)).

## Aligning the Beginning of Loop Playback (Loop Sync)

If you turn Loop Sync on for two or more tracks, loop playback of those tracks will be synchronized at the beginning of **the longest phrase with Tempo Sync on** among these tracks.

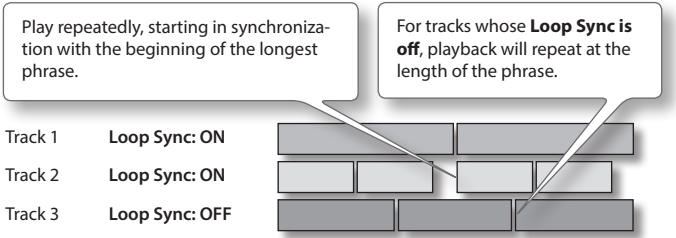

#### Playback starting location

If you turn Loop Sync on, the beginning of the tracks will always be aligned. This means that if tracks are already playing back, the playback start location of the other tracks will become "the current location of the phrase being played." The following illustration is an example of how playback will occur with three tracks that contain the identical melody but have different loop sync settings.

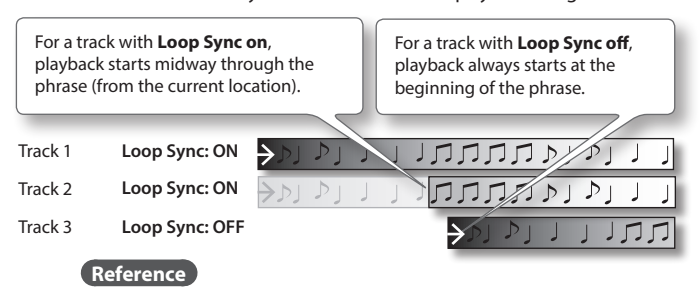

Refer to the track setting "Loop Sync" [\(p. 18](#page-17-1)).

#### Automatically Adjusting the Phrase Length (Loop Quantize)

- If the rhythm is on
- If there is an already-recorded track whose Tempo Sync is turned on or Loop Sync is turned on
- If the MIDI Sync is on

This function will automatically adjust the length of the phrase to match the tempo and the time signature of the rhythm, even if the timing at which recording ended was not quite accurate.

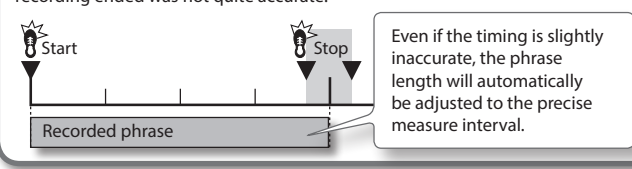

## Synchronizing the Tempo (Tempo Sync)

Each track saves the tempo at which that track was recorded. This is called the **"original tempo"** ([p. 19\)](#page-18-1) of the track. The phrase memory also has a **"phrase memory tempo"** ([p. 21\)](#page-20-1) that is shared by all tracks 1, 2, and 3.

Normally, you should leave Tempo Sync on, so all tracks will play at the same tempo (the phrase memory tempo). If you turn Tempo Sync off for tracks for which you don't want the tempo to change (such as those with special effects), you'll be able to obtain playback that is always at the original tempo.

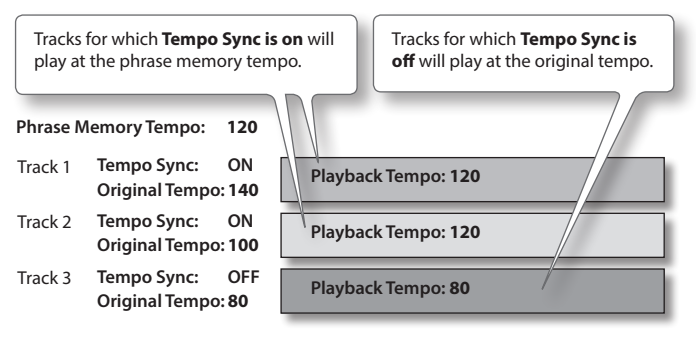

#### **Reference**

Refer to the track setting "Tempo Sync" [\(p. 18](#page-17-2)).

## Specifying the Number of Measures in a Track (Measure)

You can specify the number of measures for each track. When recording rhythm sounds or when recording along with other tracks, it's convenient to specify the number of measures before you record, so that looping will occur at the specified measure length, even if you don't operate the pedal when you've finished recording.

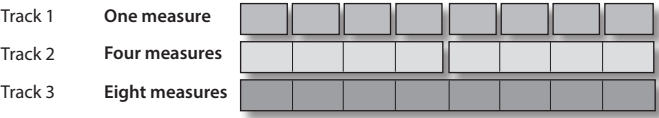

#### **Reference**

Refer to the track setting "Measure" (p. 17).

## Playing Only a Single Track (Single Track Play)

Normally, the RC-300 plays back its three tracks simultaneously. However, if you turn on the phrase memory's "Single Track Play" setting, only one track will play.

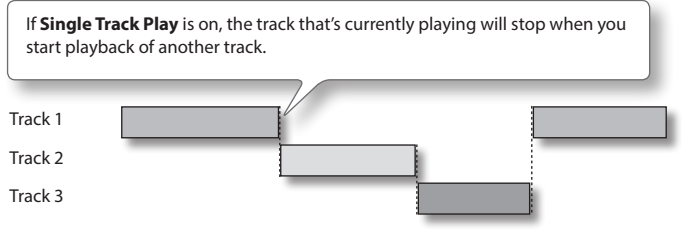

#### **Reference**

Refer to the phrase memory setting "Single Tr Play" (p. 22).

### Settings for Each Track

<span id="page-16-4"></span><span id="page-16-3"></span><span id="page-16-2"></span><span id="page-16-1"></span><span id="page-16-0"></span>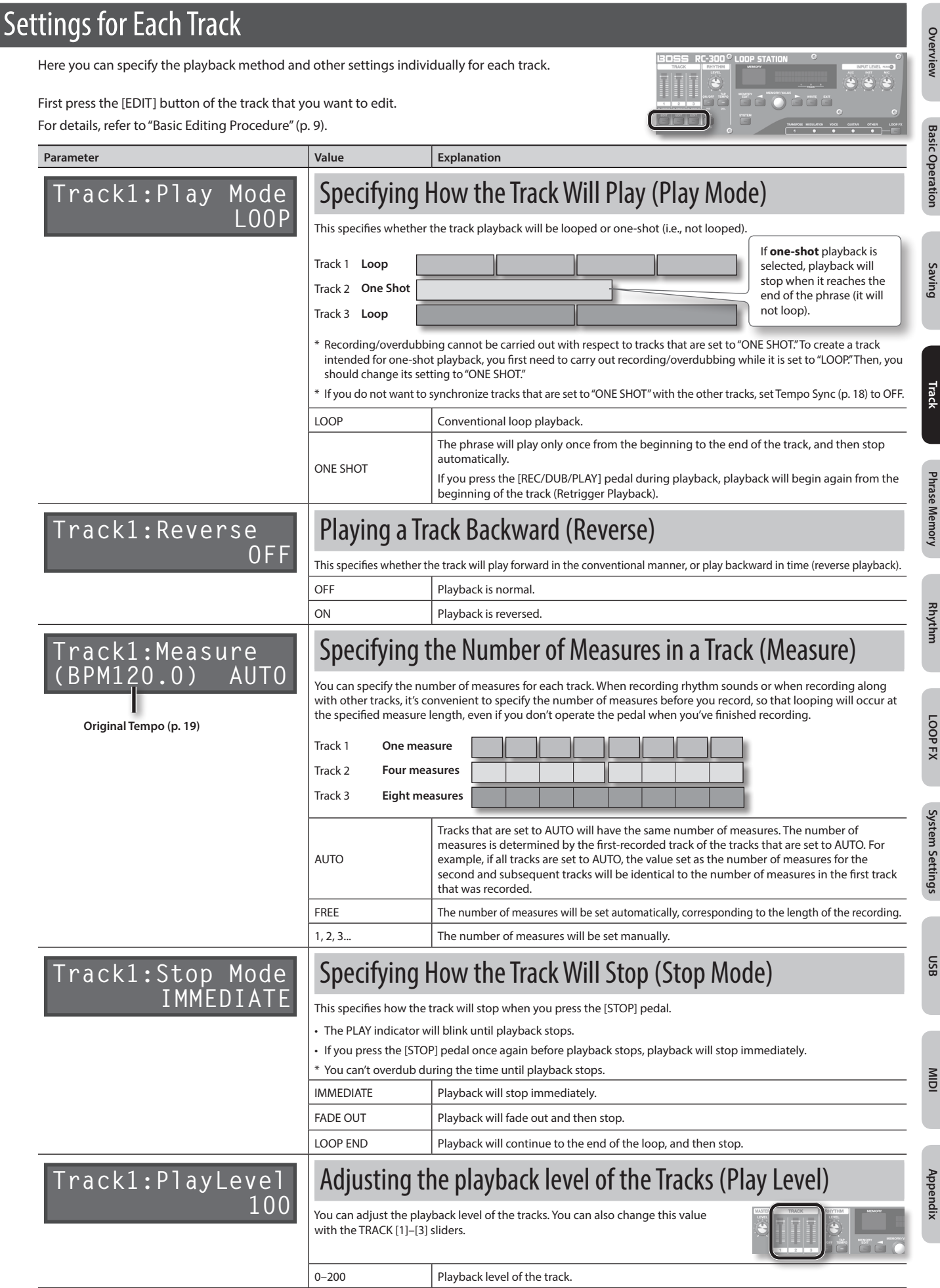

<span id="page-17-2"></span><span id="page-17-1"></span><span id="page-17-0"></span>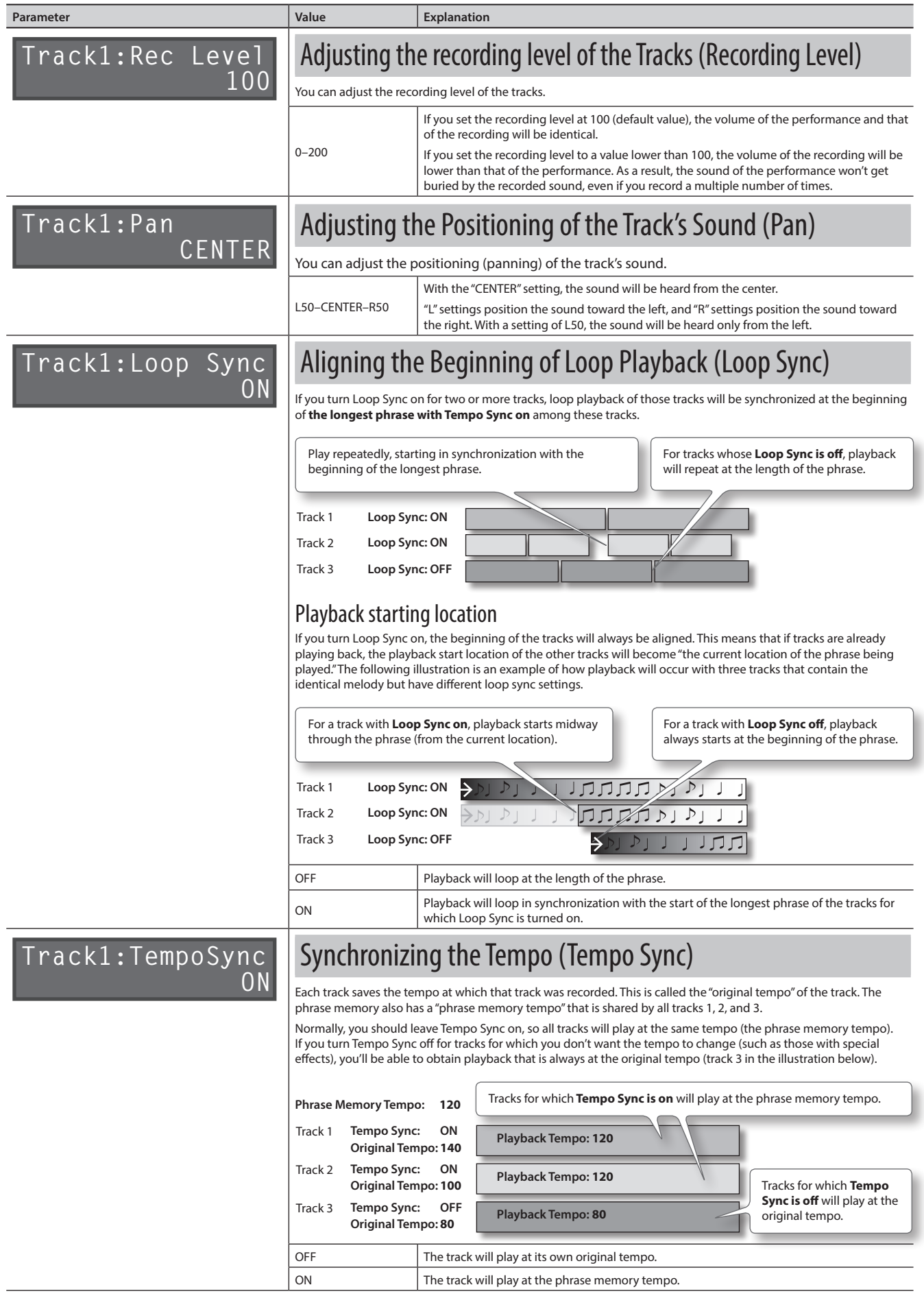

<span id="page-18-2"></span><span id="page-18-0"></span>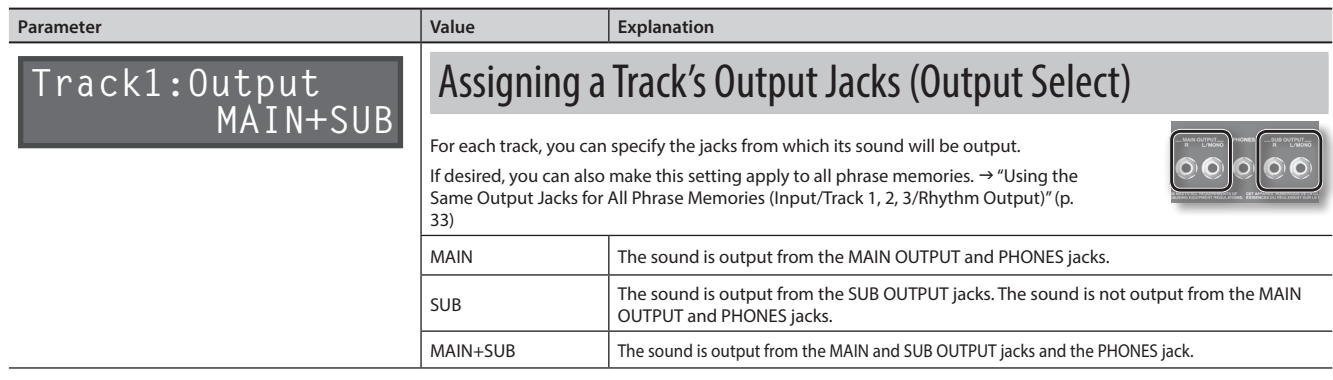

## <span id="page-18-1"></span>About original tempo

Each track saves the tempo at which that track was recorded. This is called the **"original tempo"** of the track. The phrase memory also has a **"phrase memory tempo"** ([p. 21\)](#page-20-1) that is shared by all tracks 1, 2, and 3.

When recording ends, the original tempo is automatically calculated according to the following conditions.

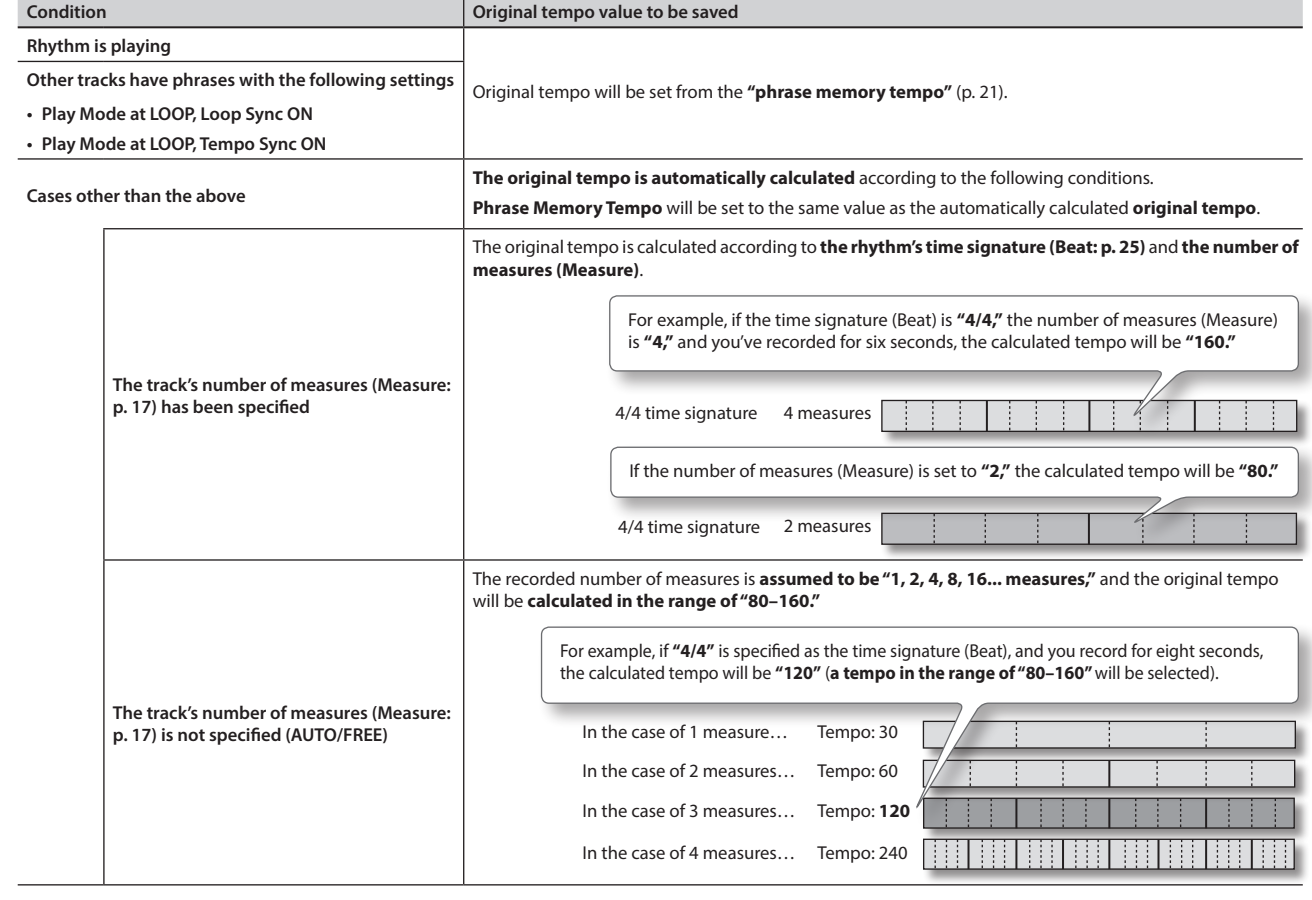

**System Settings**

System Settings

Appendix

**MIDI**

## <span id="page-19-1"></span><span id="page-19-0"></span>Phrase Memory Settings

Here you can make settings that apply to the entire phrase memory.

First press the [MEMORY EDIT] button. For details, refer to ["Basic Editing Procedure" \(p. 9\)](#page-8-1).

<span id="page-19-2"></span>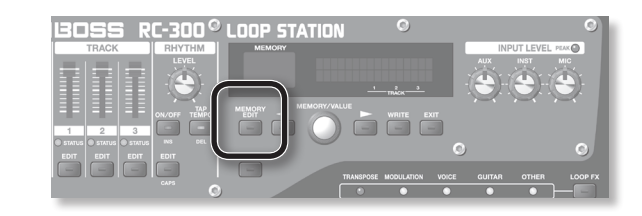

<span id="page-19-4"></span><span id="page-19-3"></span>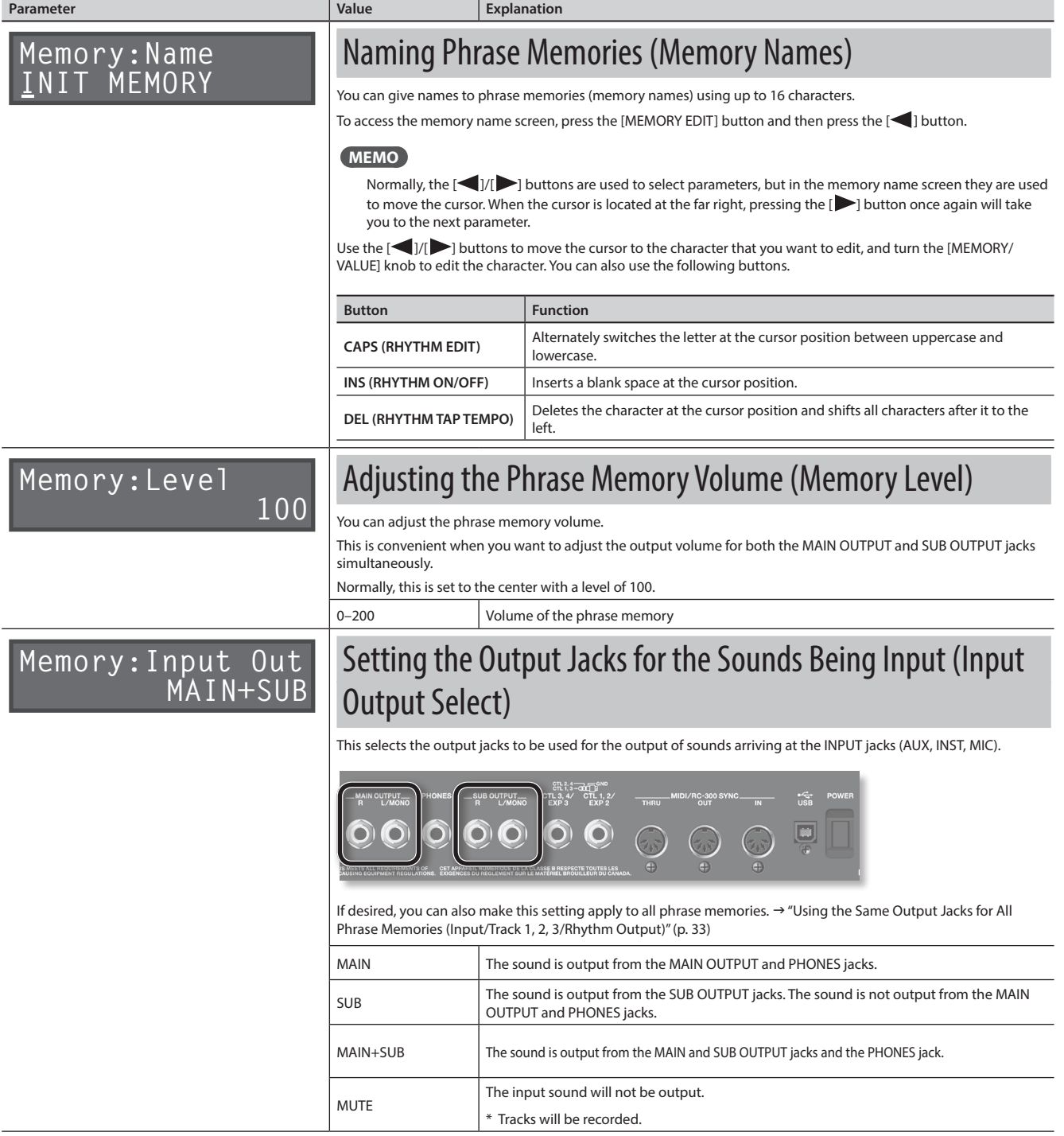

<span id="page-20-3"></span><span id="page-20-2"></span><span id="page-20-1"></span><span id="page-20-0"></span>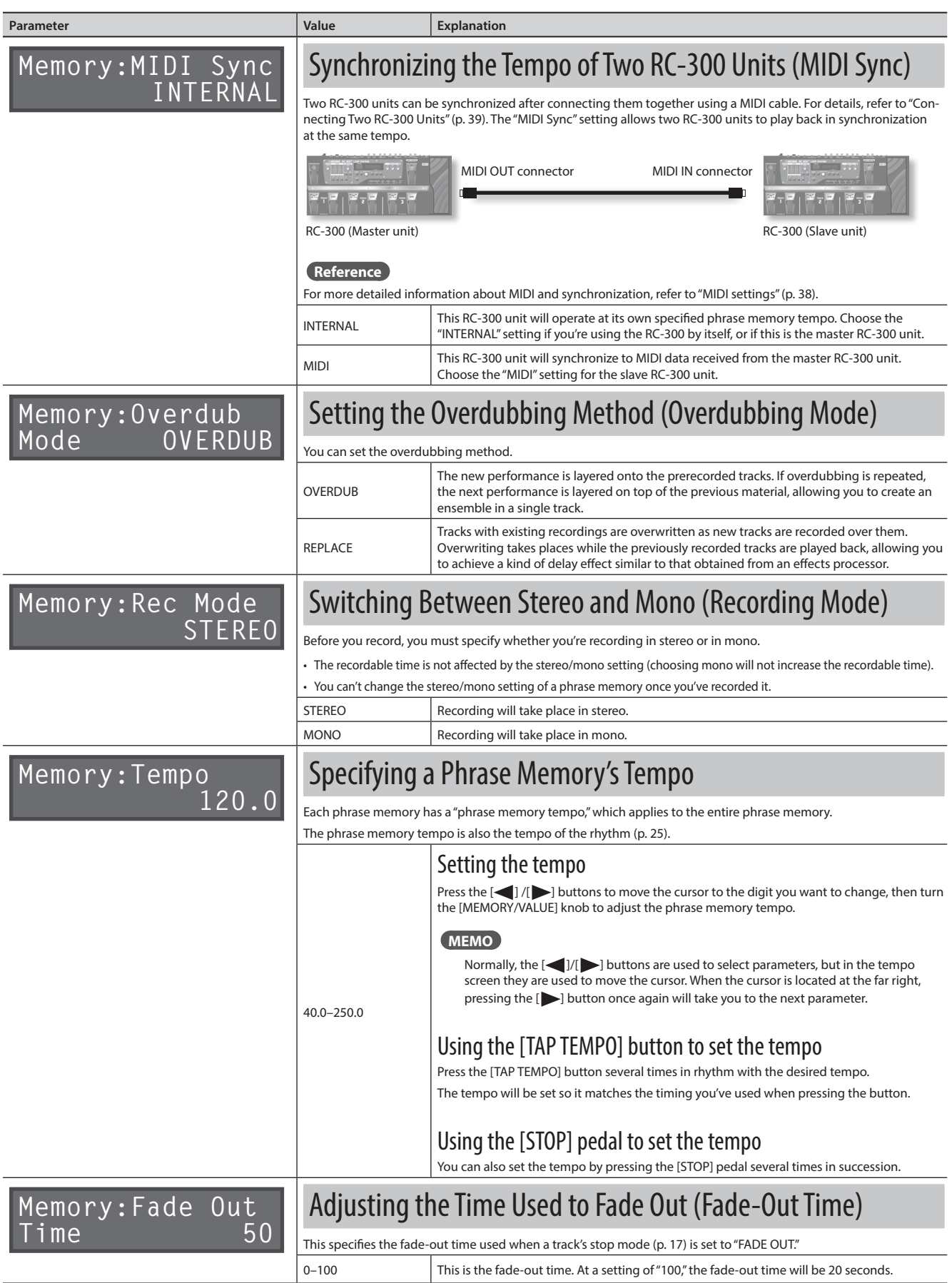

<span id="page-21-2"></span><span id="page-21-1"></span><span id="page-21-0"></span>![](_page_21_Picture_144.jpeg)

## Phrase Memory Settings

## <span id="page-22-1"></span><span id="page-22-0"></span>Assigning the Function of Pedals and External Controllers (Assign)

For each phrase memory, you can assign the function of the RC-300's pedals and any connected external pedals (EXP pedals, foot switches: [p. 24\)](#page-23-1). You can also make assignments for control change messages received from an external MIDI device (e.g., FC-300).

For each phrase memory, you can create eight different assignments (assignment numbers 1–8), which specify the parameter controlled by each controller.

<span id="page-22-3"></span>![](_page_22_Picture_328.jpeg)

![](_page_22_Picture_7.jpeg)

**Overview**

Overview

<span id="page-22-2"></span>**USB**

**MIDI**

Appendix

<span id="page-23-0"></span>![](_page_23_Picture_282.jpeg)

## <span id="page-23-1"></span>Connecting to External Pedals

Connect your EXP pedals (EV-5, etc. ; available separately) or foot switches (FS-5U, FS-6; available separately) as shown in the illustration.

The function of the external pedal (EXP pedal or foot switch) can be assigned independently for each phrase memory. For details, refer to ["Assigning](#page-22-1)  [the Function of Pedals and External Controllers \(Assign\)" \(p. 23\).](#page-22-1)

![](_page_23_Figure_5.jpeg)

\* If you use a mono cable to connect a single FS-5U, the CTL 1, 2 jack will be CTL 1, and the CTL 3, 4 jack will be CTL 3.

. . . . . . . . . .

## Default assignments of functions controlled

The default assignments are as follows. If you simply connect pedals without making any settings, you can use them to control the following parameters and functions.

![](_page_23_Picture_283.jpeg)

## <span id="page-24-1"></span><span id="page-24-0"></span>About Rhythm

In addition to its three tracks, the RC-300 can also play a "rhythm." You can record while listening to a rhythm at the tempo you specify.

## Sounding a Rhythm

#### **1. Press the RHYTHM [ON/OFF] button to turn the rhythm sound on/off.**

- Use the RHYTHM [LEVEL] knob to adjust the volume of the rhythm.
- The [TAP TEMPO] button will blink in time with the rhythm (red on the first beat, green on subsequent beats).
- When you save a phrase memory ([p. 14\)](#page-13-1), the rhythm setting selected at that time will also be saved.

![](_page_24_Picture_7.jpeg)

## Setting the tempo

The RC-300's tempo settings include a "phrase memory tempo" ([p. 21\)](#page-20-1) that's shared by tracks 1, 2, and 3, and an "original tempo" [\(p. 19](#page-18-1)) for each track. The rhythm will sound at the "phrase memory tempo."

#### **1. Press the [TAP TEMPO] button.**

The phrase memory tempo is displayed.

### **Memory:Tempo 120.0**

Set the tempo as described in ["Specifying a Phrase Memory's Tempo" \(p. 21\)](#page-20-1).

\* You can also set the tempo by pressing the [STOP] pedal or the [TAP TEMPO] button several times.

## Rhythm Settings

Here's how to make rhythm settings.

First press the RHYTHM [EDIT] button. For details, refer to ["Basic Editing Procedure" \(p. 9\).](#page-8-1)

![](_page_24_Picture_18.jpeg)

<span id="page-24-2"></span>![](_page_24_Picture_237.jpeg)

**System Settings**

System Settings

**USB**

**Appendix** 

## <span id="page-25-0"></span>About Rhythm

<span id="page-25-1"></span>![](_page_25_Picture_143.jpeg)

## About Rhythm

**Overview**

Overview

**Basic Operation**

**Basic Operation** 

**Saving**

**Track**

**Phrase Memory**

**Rhythm** 

Phrase Memory

**LOOP FX**

LOOP FX

**System Settings**

**System Settings** 

**USB**

**MIDI**

## <span id="page-26-1"></span><span id="page-26-0"></span>Rhythm pattern list

![](_page_26_Picture_658.jpeg)

Conga & Maracas

**Appendix Appendix** System Settings USB NIDI MIDI Appendix Appendix

## <span id="page-27-1"></span><span id="page-27-0"></span>Using LOOP FX

You can apply an effect to the sound of each track.

This effect is called a "LOOP FX."

The effect will be applied in synchronization with the phrase memory tempo.

## Turning LOOP FX On/Off

**1. Press the [LOOP FX] pedal to turn LOOP FX on/off.**

![](_page_27_Picture_6.jpeg)

## Controlling LOOP FX

You can control the LOOP FX by the depth to which you depress the [EXP 1] pedal.

An effect that is most appropriate for the selected LOOP FX type will be applied by the [EXP 1] pedal.

#### **Reference**

You can also assign the [EXP 1] pedal to control something other than LOOP FX. For details, refer to ["Assigning the Function of Pedals and External Controllers \(Assign\)" \(p. 23\).](#page-22-1)

## LOOP FX Settings

First press the [LOOP FX] button. For details, refer to ["Basic Editing Procedure" \(p. 9\)](#page-8-1).

![](_page_27_Picture_14.jpeg)

\* The LOOP FX parameters will differ depending on the LOOP FX that is selected.

![](_page_27_Picture_161.jpeg)

![](_page_27_Picture_17.jpeg)

<span id="page-28-1"></span><span id="page-28-0"></span>![](_page_28_Picture_1.jpeg)

dpendix

## <span id="page-29-0"></span>TRANSPOSE setting

![](_page_29_Picture_506.jpeg)

. . . . . . . . . . . . . . .

## FLANGER, PHASER settings

![](_page_29_Picture_507.jpeg)

## PAN settings

![](_page_29_Picture_508.jpeg)

## TREMOLO settings

![](_page_29_Picture_509.jpeg)

## SLICER settings

![](_page_29_Picture_510.jpeg)

## BEND settings

![](_page_29_Picture_511.jpeg)

## CHORUS settings

![](_page_29_Picture_512.jpeg)

## ROBOT, FEMALE, MALE settings

![](_page_29_Picture_513.jpeg)

## <span id="page-30-0"></span>GT->BASS

![](_page_30_Picture_450.jpeg)

## FILTER settings

![](_page_30_Picture_451.jpeg)

## DELAY settings

![](_page_30_Picture_452.jpeg)

## LO-FI setting

![](_page_30_Picture_453.jpeg)

## DISTORTION settings

![](_page_30_Picture_454.jpeg)

## <span id="page-31-1"></span><span id="page-31-0"></span>System Settings (Settings for the Entire RC-300)

Settings that are shared by the entire RC-300, such as those for the contrast of display and the auto off function are called "system settings."

First press the [SYSTEM] button. For details, refer to ["Basic Editing Procedure" \(p. 9\)](#page-8-1).

![](_page_31_Picture_3.jpeg)

<span id="page-31-2"></span>![](_page_31_Figure_4.jpeg)

**Overview**

Overview

**Basic Operation**

**Basic Operation** 

**Saving**

**Track**

**Phrase Memory**

Phrase Memory

**Rhythm**

**LOOP FX**

LOOP FX

<span id="page-32-0"></span>**USB**

**System Settings** 

**MIDI**

<span id="page-32-4"></span><span id="page-32-3"></span><span id="page-32-2"></span><span id="page-32-1"></span>![](_page_32_Picture_309.jpeg)

## <span id="page-33-1"></span><span id="page-33-0"></span>MIDI-Related Settings

Here you can make settings for using the RC-300 connected with an external MIDI device or with a second RC-300 unit.

![](_page_33_Picture_3.jpeg)

#### **Reference**

For details on MIDI, refer to ["Connecting an External MIDI Device or Another RC-300 Unit" \(p. 38\)](#page-37-1).

<span id="page-33-3"></span><span id="page-33-2"></span>![](_page_33_Picture_172.jpeg)

## <span id="page-34-2"></span><span id="page-34-0"></span>USB-Related Settings

Here you can make USB-related settings for when the RC-300 is connected to a computer via USB.

![](_page_34_Picture_3.jpeg)

#### **Reference**

For details on USB connection, refer to ["Connecting to Your](#page-35-0)  [Computer via USB" \(p. 36\)](#page-35-0).

![](_page_34_Figure_6.jpeg)

<span id="page-34-1"></span>![](_page_34_Picture_241.jpeg)

**Track**

**Phrase Memory**

Phrase Memory

**LOOP FX**

LOOPFX

**USB**

Appendix

## <span id="page-35-1"></span><span id="page-35-0"></span>Connecting to Your Computer via USB

------------

If you use an USB cable to connect the RC-300's USB connector to a USB connector on your computer, you'll be able to do the following things.

![](_page_35_Picture_2.jpeg)

### USB mass storage

You can back up RC-300 tracks (WAV files) to your computer or load WAV files from your computer to the RC-300.

## USB audio

You can play your computer's sounds through the RC-300, or record the RC-300's sounds into your computer.

## <span id="page-35-2"></span>Installing the USB driver

In order to use the RC-300's USB audio functionality, you must first install the USB driver in your computer (USB mass storage will work even if you don't install the USB driver).

#### **1. Install the USB driver in your computer.**

Download the dedicated RC-300 driver from the Roland website.

### **Roland website http://www.roland.com/**

Refer to the Roland website for details on the operating requirements. The program and procedure for installing the driver will differ depending on your system. Carefully read the Readme. htm file included with the downloaded file.

## Setting the USB Mode (USB Mode)

This specifies how the RC-300 will operate when connected to your computer using a USB cable. For details, refer to ["Setting the USB](#page-34-1)  [Mode \(USB Mode\)" \(p. 35\)](#page-34-1).

## Connecting the RC-300 to a Computer

**1. Use an USB cable to connect the RC-300's USB connector to your computer's USB connector (a connector that supports USB 2.0 Hi-Speed).**

![](_page_35_Figure_17.jpeg)

#### **NOTE**

- This might not work correctly for some types of computers. Refer to the Roland website for details on the operating systems that are supported.
- Use a USB cable and a USB connector on your computer that supports USB 2.0 Hi-Speed operation.

## USB Function Settings

You can make various settings for the USB functionality, such as the volume of USB audio. For details, refer to ["USB-Related Settings" \(p.](#page-34-2)  [35\).](#page-34-2)

### USB audio flow

![](_page_35_Figure_24.jpeg)

\* The MASTER [LEVEL] knob does not affect USB audio.

## <span id="page-35-3"></span>Using USB to Exchange Files with Your Computer (USB Mass Storage)

You can connect the RC-300 to your computer via an USB cable, and back up RC-300 tracks (WAV files) to your computer or load WAV files from your computer to the RC-300.

### Playable WAV file formats

![](_page_35_Picture_318.jpeg)

Maximum WAV file size is 1.7 GB (total of all files), maximum time is approximately 3 hours (total of all phrase memories), and minimum time is approximately 1.5 seconds.

- **1. Press the [SYSTEM] button.**
- **2. Repeatedly press the [ ] button until the "USB Mode" parameter appears.**
- **3. Turn the [MEMORY/VALUE] knob to select the "STORAGE."**

![](_page_35_Figure_34.jpeg)

- **4. Press the [EXIT] button.**
- **5. Use an USB cable to connect the RC-300's USB connector to your computer's USB connector (a connector that supports USB 2.0 Hi-Speed).**

When the connection to the computer is completed, the message "Idling..." appears.

\* You can't make USB connections if the RC-300 is not stopped, or if there is a phrase that has not been saved

#### <span id="page-36-2"></span>**6. Back up the data as described below.**

#### **Windows users**

Within Computer (or My Computer), open **"BOSS\_RC-300"** (or Removable Disk).

#### **Mac OS users**

On the desktop, open the **"BOSS\_RC-300"** icon.

### <span id="page-36-0"></span>Backing up to your computer

Copy the entire **"ROLAND"** folder from the BOSS\_RC-300 drive to your computer.

### <span id="page-36-1"></span>Recovering backed-up data from your computer to the RC-300

\* **Performing this operation will erase all phrase memories that are currently saved in the RC-300. Be sure to make a backup before you proceed.**

In the BOSS\_RC-300 drive, delete the **"ROLAND"** folder, and then copy the backed-up **"ROLAND"** folder from your computer to the BOSS\_RC-300 drive.

### Writing individual WAV files from your computer to the RC-300's phrase memory

You can copy WAV files from your computer to the **"001\_1", "001\_2", "001\_3"–"099\_1", "099\_2", "099\_3"** folders within the **"ROLAND"–"WAVE"** folder in the BOSS\_RC-300 drive (In the folder name "**0XX\_Y**," the **XX** is the phrase memory number and the **Y** is the track number).

#### **NOTE**

- \* Do not delete the folders inside the BOSS\_RC-300 drive unless you are performing a recovery operation.
- \* You can use the following characters in file names. A–Z (uppercase letters), 0–9 (numerals), \_ (underscore)
- \* Do not place more than one WAV file in any folder. If a folder already contains a WAV file, do not overwrite it. Write your WAV files into empty folders.

#### **7. When you've finished copying WAV files, disconnect the USB drive as follows.**

#### **Windows 7 users**

In the lower right of your screen, click the  $\lceil \triangle \rceil$  icon  $\rightarrow \lceil \diamond \rceil$  icon, and then click "Eject RC-300."

#### **Windows Vista/Windows XP users**

In the lower right of your screen, click the  $[\sqrt[\bullet]{\bullet}]$  icon ( $[\sqrt[3]{\bullet}]$  in XP) and then click "Safely remove USB Mass Storage Device."

#### **Mac OS users**

Drag the "BOSS\_RC-300" icon to the trash ("Eject" icon).

#### **8. Disconnect the USB cable from your computer.**

After the RHYTHM [ON/OFF] button has blinked for a few moments, the unit will return to its normal status.

Never turn off the power while the RHYTHM [ON/OFF] button is blinking.

#### **NOTE**

- \* **Never use your computer to format the "BOSS\_RC-300" drive.**  Doing so will cause the RC-300 to stop operating correctly. If this occurs, you can return the RC-300 to normal operating condition by executing the "Factory Reset" operation ([p. 40\)](#page-39-1), **but this will irrecoverably erase all phrase memories including the demo data.**
- Never perform the following actions until you have **disconnected the USB drive.** Doing so might make your computer freeze, or might result in the loss of all of the RC-300's data.
	- Disconnect the USB cable.
	- Allow your computer to enter suspend (standby) or hibernate mode, restart it, or shut it down.
	- Turn off the RC-300's power.
- Unfortunately, it may be impossible to restore the contents of data that was stored in the unit's memory once it has been lost. Roland Corporation assumes no liability concerning such loss of data.

**Rhythm**

**MIDI**

#### About the original tempo of WAV files imported from a computer

- The original tempo ([p. 19\)](#page-18-1) and the number of measures in the track (Measure: p. 17) of an imported WAV file are specified by calculation
	- based on the selected rhythm's time signature (Beat: [p. 25](#page-24-2)). • If you're importing a WAV file that has a time signature other
- than 4/4, you should first specify the rhythm's time signature (Beat: [p. 25\)](#page-24-2) for that phrase memory and then save the phrase memory before importing the file.
- The RC-300 will assume that you've recorded "1, 2, 4, 8, 16... measures," and will calculate the tempo within the range of  $"80-160"$

This means that when you import a WAV file from your computer, the original tempo might be specified as double or half the true tempo. In this case, you can change the original tempo to the correct value by specifying the number of measures (Measure: p. 17).

![](_page_36_Picture_482.jpeg)

number of measures (Measure: p. 17) from **"4"** to **"2."**

**Basic Operation**

**Basic Operation** 

**Saving**

**Track**

## <span id="page-37-1"></span><span id="page-37-0"></span>What is MIDI?

MIDI (Musical Instrument Digital Interface) is a standard specification that allows musical data to be transferred between electronic musical instruments and computers. If a MIDI cable is connected between devices equipped with MIDI connectors, you'll be able to play multiple devices from a single MIDI keyboard, perform ensembles using multiple MIDI instruments, program the settings to change automatically as the song progresses, and more.

## About MIDI Connectors

The following types of connector are used to convey MIDI messages. MIDI cables are connected to these connectors as needed.

![](_page_37_Picture_261.jpeg)

![](_page_37_Picture_6.jpeg)

## <span id="page-37-2"></span>MIDI settings

For details on the RC-300's various MIDI parameters, refer to the following pages.

![](_page_37_Picture_262.jpeg)

\* Use of MIDI requires that the MIDI channels be matched with those of the connected device. Data cannot be transmitted to, nor received from another MIDI device unless the MIDI channels are set properly.

## Controlling an External MIDI Device from the RC-300

![](_page_37_Picture_263.jpeg)

## <span id="page-38-1"></span>Controlling the RC-300 from an External MIDI Device

![](_page_38_Picture_295.jpeg)

## <span id="page-38-0"></span>Connecting Two RC-300 Units

Two RC-300 units can be synchronized after connecting them together using a MIDI cable.

• Use a commercially available MIDI cable to make the following connection.

![](_page_38_Figure_6.jpeg)

- Set the "MIDI Sync" parameter described in ["Synchronizing the Tempo of Two RC-300 Units \(MIDI Sync\)" \(p. 34\)](#page-33-3) to "INTERNAL" for the master RC-300 unit and to "MIDI" for the slave RC-300 unit.
- Begin recording on the master RC-300 unit's tracks.
- When you press the master RC-300 unit's [ALL START/STOP] pedal, the slave RC-300 unit will also play/stop.
- Tracks for which Tempo Sync is on will play at the phrase memory tempo [\(p. 21\)](#page-20-1) of the master unit.
- Tracks for which Loop Sync ([p. 18\)](#page-17-1) is on will loop in synchronization with the longest phrase on the master RC-300 unit.
- \* Do not change the phrase memory tempo of the master unit during a synchronized performance using two RC-300 units. It is not possible to change the phrase memory tempo of the slave unit (the unit whose MIDI Sync setting is "MIDI").

![](_page_38_Figure_13.jpeg)

**Overview**

Overview

**Basic Operation**

**Basic Operation** 

**Saving**

**Track**

**Phrase Memory**

Phrase Memory

<span id="page-39-1"></span><span id="page-39-0"></span>Restoring the RC-300's system settings (System parameters) to their original factory default settings is referred to as "Factory Reset."

Factory Reset will return the system settings to their factory-set state, and will erase (initialize) all phrase memories.

\* **This device contains demo data (Phrase Memory 90–99). When you erase (initialize) all phrase memories, the demo data will also be erased and cannot be recovered. Please back them up as described in ["Recovering backed-up data](#page-36-1)  [from your computer to the RC-300" \(p. 37\).](#page-36-1)**

\* If the display indicates "Data Damaged!" and the RC-300 no longer operates correctly, initialize the RC-300 by choosing "SYSTEM + MEMORY" in the following procedure.

- **1. Turn off the RC-300's power.**
- **2. While holding down the [WRITE] and [EXIT] buttons, turn on the power.**

The Factory Reset range setting screen appears in the display.

![](_page_39_Picture_8.jpeg)

**3. Use the [MEMORY/VALUE] knob to specify the settings that will be returned to their factory-set state.**

![](_page_39_Picture_218.jpeg)

\* **If you execute "SYSTEM + MEMORY" or "MEMORY," all of the RC-300's phrase memories will be erased, and cannot be recovered.**

- **4. If you want to proceed with the factory reset, press the [WRITE] button.**
- **5. Once "Completed!" appears in the display, you can turn off the power.**

## Adjusting the Expression Pedal

Although the RC-300's [EXP 1] pedal is adjusted for optimal performance when shipped from the factory, extended use over time and under certain usage conditions may result in the pedal going out of adjustment. If you find the pedal exhibiting problems, such as "if you're unable to obtain the minimum value or the maximum value," you can readjust the pedal using the following procedure.

![](_page_39_Figure_16.jpeg)

**1. Hold down the [SYSTEM] button and switch on the power.**

**2. When "EXP1:Set to MIN" is displayed, rock the [EXP 1] pedal all the way back (so that the toe end of the pedal is raised). Release your foot from the [EXP 1] pedal, and then press the [WRITE] button.**

![](_page_39_Picture_19.jpeg)

**3. When "EXP1:Set to MAX" is displayed, rock the [EXP 1] pedal fully forward (so that the heel end of the pedal is raised). Release your foot from the [EXP 1] pedal, and then press the [WRITE] button.**

![](_page_39_Figure_21.jpeg)

**4. When the message "Complete!" appears in the display, switch off the power.**

## <span id="page-40-0"></span>Troubleshooting

![](_page_40_Picture_452.jpeg)

**41**

## <span id="page-41-0"></span>Error Message List

![](_page_41_Picture_210.jpeg)

## <span id="page-42-0"></span>Specifications

### BOSS RC-300: Loop Station

![](_page_42_Picture_396.jpeg)

![](_page_42_Picture_397.jpeg)

\* 0 dBu=0.775 Vrms

\* In the interest of product improvement, the specifications and/ or appearance of this unit are subject to change without prior notice.

![](_page_42_Picture_398.jpeg)

**LOOP FX LOOP FX**

**Rhythm**

**Overview**

Overview

**Basic Operation**

**Basic Operation** 

**Saving**

**Track**

**Phrase Memory**

Phrase Memory

#### <span id="page-43-1"></span><span id="page-43-0"></span>INSTRUCTIONS FOR THE PREVENTION OF FIRE, ELECTRIC SHOCK, OR INJURY TO PERSONS

![](_page_43_Picture_605.jpeg)

................... ALWAYS OBSERVE THE FOLLOWING **with the community of the COLLOW**ING

### ∕'∆ WARNING

Do not open (or modify in any way) the unit or  $\mathbb{Q}$ its AC adaptor.

Do not attempt to repair the unit, or replace parts within it (except when this manual provides specific instructions directing you to do so). Refer all servicing to your retailer, the nearest Roland Service Center, or an authorized Roland distributor, as listed on the "Information" page.

Never install the unit in any of the following locations.

- Subject to temperature extremes (e.g., direct sunlight in an enclosed vehicle, near a heating duct, on top of heatgenerating equipment); or are
- Damp (e.g., baths, washrooms, on wet floors); or are
- Exposed to steam or smoke; or are
- Subject to salt exposure; or are
- Humid; or are
- Exposed to rain; or are
- Dusty or sandy; or are
- Subject to high levels of vibration and shakiness.

Make sure you always have the unit placed so it is level and sure to remain stable. Never place it on stands that could wobble, or on inclined surfaces

Be sure to use only the AC adaptor supplied with the unit. Also, make sure the line voltage at the installation matches the input voltage specified on the AC adaptor's body. Other AC adaptors may use a different polarity, or be designed for a different voltage, so their use could result in damage, malfunction, or electric shock.

Do not excessively twist or bend the power cord, nor place heavy objects on it. Doing so can damage the cord, producing severed elements and short circuits. Damaged cords are fire and shock hazards!

This unit, either alone or in combination with an amplifier and headphones or speakers, may be capable of producing sound levels that could cause permanent hearing loss. Do not operate for a long period of time at a high volume level, or at a level that is uncomfortable. If you experience any hearing loss or ringing in the ears, you should immediately stop using the unit, and consult an audiologist.

### <u>⁄'N</u> WARNING

Do not place containers containing liquid on this product. Never allow foreign objects (e.g., flammable objects, coins, wires) or liquids (e.g., water or juice) to enter this product. Doing so may cause short circuits, faulty operation, or other malfunctions.

Immediately turn the power off, remove the AC adaptor from the outlet, and request servicing by your retailer, the nearest Roland Service Center, or an authorized Roland distributor, as listed on the "Information" page when:

- The AC adaptor or the power-supply cord has been damaged; or
- If smoke or unusual odor occurs
- Objects have fallen into, or liquid has been spilled onto the unit; or
- The unit has been exposed to rain (or otherwise has become wet); or
- The unit does not appear to operate normally or exhibits a marked change in performance.

In households with small children, an adult should provide supervision until the child is capable of following all the rules essential for the safe operation of the unit.

Protect the unit from strong impact. (Do not drop it!)

Do not force the unit's power-supply cord to share an outlet with an unreasonable number of other devices. Be especially careful when using extension cords—the total power used by all devices you have connected to the extension cord's outlet must never exceed the power rating (watts/amperes) for the extension cord. Excessive loads can cause the insulation on the cord to heat up and eventually melt through.

Before using the unit in a foreign country, consult with your retailer, the nearest Roland Service Center, or an authorized Roland distributor, as listed on the "Information" page.

### $\triangle$  CAUTION

![](_page_43_Picture_33.jpeg)

Always grasp only the output plug or the body of the AC adaptor when plugging into, or unplugging from, this unit or an outlet.

![](_page_43_Picture_35.jpeg)

### $\triangle$  CAUTION

At regular intervals, you should unplug the AC adaptor and clean it by using a dry cloth to wipe all dust and other accumulations away from its prongs. Also, disconnect the power plug from the power outlet whenever the unit is to remain unused for an extended period of time. Any accumulation of dust between the power plug and the power outlet can result in poor insulation and lead to fire.

![](_page_43_Figure_38.jpeg)

- Removable Parts
	- USB cap ([p. 6](#page-5-3))

Always turn the phantom power off when connecting any device other than condenser microphones that require phantom power. You risk causing damage if you mistakenly supply phantom power to dynamic microphones, audio playback devices, or other devices that don't require such power. Be sure to check the specifications of any microphone you intend to use by referring to the manual that came with it.

(This instrument's phantom power: 48 V DC, 10 mA Max)

![](_page_43_Picture_43.jpeg)

![](_page_43_Picture_44.jpeg)

![](_page_43_Picture_45.jpeg)

![](_page_43_Picture_46.jpeg)

### <span id="page-44-1"></span><span id="page-44-0"></span>Power Supply

- Please don't touch the mains plug pins soon after removing the adaptor from the outlet.
- Do not connect this unit to same electrical outlet that is being used by an electrical appliance that is controlled by an inverter (such as a refrigerator, washing machine, microwave oven, or air conditioner), or that contains a motor. Depending on the way in which the electrical appliance is used, power supply noise may cause this unit to malfunction or may produce audible noise. If it is not practical to use a separate electrical outlet, connect a power supply noise filter between this unit and the electrical outlet.
- The AC adaptor will begin to generate heat after long hours of consecutive use. This is normal, and is not a cause for concern.
- Before connecting this unit to other devices, turn off the power to all units. This will help prevent malfunctions and/or damage to speakers or other devices.

### Placement

- Using the unit near power amplifiers (or other equipment containing large power transformers) may induce hum. To alleviate the problem, change the orientation of this unit; or move it farther away from the source of interference.
- This device may interfere with radio and television reception. Do not use this device in the vicinity of such receivers.
- Noise may be produced if wireless communications devices, such as cell phones, are operated in the vicinity of this unit. Such noise could occur when receiving or initiating a call, or while conversing. Should you experience such problems, you should relocate such wireless devices so they are at a greater distance from this unit, or switch them off.
- Do not expose the unit to direct sunlight, place it near devices that radiate heat, leave it inside an enclosed vehicle, or otherwise subject it to temperature extremes. Excessive heat can deform or discolor the unit.
- When moved from one location to another where the temperature and/or humidity is very different, water droplets (condensation) may form inside the unit. Damage or malfunction may result if you attempt to use the unit in this condition. Therefore, before using the unit, you must allow it to stand for several hours, until the condensation has completely evaporated.
- Depending on the material and temperature of the surface on which you place the unit, its rubber feet may discolor or mar the surface. You can place a piece of felt or cloth under the rubber feet to prevent this from happening. If you do so, please make sure that the unit will not slip or move accidentally.
- Do not put anything that contains water on this unit. Also, avoid the use of insecticides, perfumes, alcohol, nail polish, spray cans, etc., near the unit. Swiftly wipe away any liquid that spills on the unit using a dry, soft cloth.

### **Maintenance**

- For everyday cleaning wipe the unit with a soft, dry cloth or one that has been slightly dampened with water. To remove stubborn dirt, use a cloth impregnated with a mild, nonabrasive detergent. Afterwards, be sure to wipe the unit thoroughly with a soft, dry cloth.
- Never use benzine, thinners, alcohol or solvents of any kind, to avoid the possibility of discoloration and/or deformation.

### Repairs and Data

- Please be aware that the contents of memory can be irretrievably lost as a result of a malfunction or improper operation of the unit. You should back up important data as described in ["Backing up to your computer" \(p. 37\)](#page-36-0).
- All due care is taken during repairs to avoid the loss of data. However, in certain cases, such as when there is damage to the memory, it may not be possible to restore the data.
- Unfortunately, it may be impossible to restore the contents of data that was stored in the unit's memory once it has been lost. Roland Corporation assumes no liability concerning such loss of data.

### Copyright

- Recording, duplication, distribution, sale, lease, performance, or broadcast of copyrighted material (musical works, visual works, broadcasts, live performances, etc.) belonging to a third party in part or in whole without the permission of the copyright owner is forbidden by law.
- Do not use this product for purposes that could infringe on a copyright held by a third party. We assume no responsibility whatsoever with regard to any infringements of third-party copyrights arising through your use of this product.
- The copyright of content in this product (the sound waveform data, style data, accompaniment patterns, phrase data, audio loops and image data) is reserved by Roland Corporation.
- Purchasers of this product are permitted to utilize said content for the creating, performing, recording and distributing original musical works.
- Purchasers of this product are NOT permitted to extract said content in original or modified form, for the purpose of distributing recorded medium of said content or making them available on a computer network

### Additional Precautions

- Use a reasonable amount of care when using the unit's buttons, sliders, or other controls; and when using its jacks and connectors. Rough handling can lead to malfunctions.
- Never strike or apply strong pressure to the display.
- When connecting / disconnecting all cables, grasp the connector itself—never pull on the cable. This way you will avoid causing shorts, or damage to the cable's internal elements.
- To avoid disturbing your neighbors, try to keep the unit's volume at reasonable levels. You may prefer to use headphones, so you do not need to be concerned about those around you.
- When you need to transport the unit, package it in the box (including padding) that it came in, if possible. Otherwise, you will need to use equivalent packaging materials.
- Use only the specified expression pedal (Roland EV-5, etc. ; sold separately). By connecting any other expression pedals, you risk causing malfunction and/or damage to the unit.
- Some connection cables contain resistors. Do not use cables that incorporate resistors for connecting to this unit. The use of such cables can cause the sound level to be extremely low, or impossible to hear. For information on cable specifications, contact the manufacturer of the cable.
- When you operate the expression pedal, please be careful not to get your fingers pinched between the movable part and the panel. In households with small children, an adult should provide supervision until the child is capable of following all the rules essential for the safe operation of the unit.
- The explanations in this manual include illustrations that depict what should typically be shown by the display. Note, however, that your unit may incorporate a newer, enhanced version of the system (e.g., includes newer sounds), so what you actually see in the display may not always match what appears in the manual.

• BOSS and Loop Station are either registered trademarks or trademarks of Roland Corporation in the United States and/or other countries. • All product names mentioned in this document are trademarks or registered trademarks of their

• The screen shots in this document are used in compliance with the guidelines of the Microsoft

• The SD logo ( $\leq$ ) and SDHC logo ( $\geq$ ) are

eCROS is a trademark of eSOL Co., Ltd. in Japan.

• This product contains eCROS integrated software platform of eSOL Co.,Ltd.

All rights reserved. No part of this publication may be reproduced in any form without the written permission

• MMP (Moore Microprocessor Portfolio) refers to a patent portfolio concerned with microprocessor architecture, which was developed by Technology Properties Limited (TPL). Roland has licensed this technology from

respective owners.

Corporation.

the TPL Group.

trademarks of SD-3C, LLC.

Copyright ©2011 BOSS CORPORATION

of BOSS CORPORATION.

**Rhythm**

**Overview**

Overview

**Basic Operation**

**Basic Operation** 

**Saving**

**Track**

**Phrase Memory**

Phrase Memory

**45**

## <span id="page-45-0"></span>Index

#### **A**

![](_page_45_Picture_1174.jpeg)

#### **B**

![](_page_45_Picture_1175.jpeg)

#### **C**

![](_page_45_Picture_1176.jpeg)

#### **D**

![](_page_45_Picture_1177.jpeg)

![](_page_45_Picture_1178.jpeg)

#### **F**

![](_page_45_Picture_1179.jpeg)

![](_page_45_Picture_1180.jpeg)

![](_page_45_Picture_1181.jpeg)

![](_page_45_Picture_1182.jpeg)

#### Knob Mode. . . **[32](#page-31-0)**

![](_page_45_Picture_1183.jpeg)

#### **M**

**K**

![](_page_45_Picture_1184.jpeg)

#### **N**

![](_page_45_Picture_1185.jpeg)

#### **O**

![](_page_45_Picture_1186.jpeg)

#### Pattern. . . **[25](#page-24-0)** PEAK indicator. . . **[6](#page-5-0)** Pedal. . . **[23](#page-22-0)** Pedal Function mode. . **[10](#page-9-0)**, **[29](#page-28-0)** [PHANTOM] switch. . . **[6](#page-5-0)** PHASER. . **[29](#page-28-0)**, **[30](#page-29-0)** PHONES jack. . . **[6](#page-5-0)** Phrase memory. . . **[8](#page-7-0)**, **[10](#page-9-0)**, **[20](#page-19-0)** Phrase Memory Extent. . . **[32](#page-31-0)** Phrase memory tempo. . **[21](#page-20-0)**, **[25](#page-24-0)** Pitch. . . **[30](#page-29-0)** Playback. . . **[11](#page-10-0)** Playback Count-In. . . . . . . . . . . . . . . . **[26](#page-25-0)** Play Count. . . **[26](#page-25-0)** Play Level. . . **[17](#page-16-0)**

**P**

PAN. . . **[18](#page-17-0)**, **[29](#page-28-0)**, **[30](#page-29-0)** Parameter. . . **[9](#page-8-0)**

**T**

#### **R**

![](_page_45_Picture_1187.jpeg)

Play Mode. . . **[17](#page-16-0)** [POWER] switch. . . **[7](#page-6-0)**

#### **S**

![](_page_45_Picture_1188.jpeg)

![](_page_45_Picture_1189.jpeg)

#### **W** Wave. . . **[30](#page-29-0)** Wave Shape. . . **[30](#page-29-0)** WAV file ............................. [36](#page-35-1) Write. . . **[14](#page-13-0)** [WRITE] button. . . **[14](#page-13-0)** Write to. . . **[14](#page-13-0)**

**For China** 

#### 有关产品中所含有害物质的说明

本资料就本公司产品中所含的特定有害物质及其安全性予以说明。

本资料话用于2007年3月1日以后本公司所制造的产品。

#### 环保使用期限

![](_page_46_Picture_5.jpeg)

此标志适用于在中国国内销售的电子信息产品,表示环保使用期限的年数。所谓环保使用期限是 指在自制造日起的规定期限内,产品中所含的有害物质不致引起环境污染,不会对人身、财产造 成严重的不良影响。

环保使用期限仅在遵照产品使用说明书,正确使用产品的条件下才有效。 不当的使用,将会导致有害物质泄漏的危险。

#### 产品中有毒有害物质或元素的名称及含量

![](_page_46_Picture_175.jpeg)

**For the USA**

#### **DECLARATION OF CONFORMITY Compliance Information Statement**

Model Name : Type of Equipment : Responsible Party :

Effector Roland Corporation U.S.

Address : 5100 S. Eastern Avenue, Los Angeles, CA 90040-2938

Telephone : (323) 890-3700

RC-300

**For the USA**

#### **FEDERAL COMMUNICATIONS COMMISSION RADIO FREQUENCY INTERFERENCE STATEMENT**

This equipment has been tested and found to comply with the limits for a Class B digital device, pursuant to Part 15 of the FCC Rules. These limits are designed to provide reasonable protection against harmful interference in a residential installation. This equipment<br>generates, uses, and can radiate radio frequency energy and, if not installed and used i installation. If this equipment does cause harmful interference to radio or television reception, which can be determined by turning the equipment off and on, the user is encouraged to try to correct the interference by one or more of the following measures:

- Reorient or relocate the receiving antenna. Increase the separation between the equipment and receiver.
- 
- Connect the equipment into an outlet on a circuit different from that to which the receiver is connected.<br>– Consult the dealer or an experienced radio/TV technician for help.
- 

This device complies with Part 15 of the FCC Rules. Operation is subject to the following two conditions: (1) this device may not cause harmful interference, and (2) this device must accept any interference received, including interference that may cause undesired operation.

This equipment requires shielded interface cables in order to meet FCC class B limit. Any unauthorized changes or modifications not expressly approved by the party responsible for compliance could void the user's authority to operate the equipment.

CAN ICES-3 (B)/NMB-3 (B)

**For Canada**

**For Korea**

#### 사용자 안내문

![](_page_46_Picture_176.jpeg)

Manufacturer: 2036-1 Nakagawa, Hosoe-cho, Kita-ku, Hamamatsu, Shizuoka 431-1304, JAPAN Importer: ENA 23 Zone 1 nr. 1620 Klaus-Michael Kuehnelaan 13, 2440 Geel, BELGIUM

![](_page_46_Picture_30.jpeg)

### **Information**

When you need repair service, call your nearest Roland Service Center or authorized Roland distributor in your country as shown below.

#### **AFRICA**

**REUNION** 

MARCEL FO-YAM Sarl<br>25 Rue Jules Hermann,<br>Chaudron - BP79 97 491 Chaudron - BP799<br>Ste Clotilde Cedex<br>REUNION ISLAND TEL: (0262) 218-429

**SOUTH AFRICA** Paul Bothner(PTY)Ltd. Paul Bottmer(Prince)<br>Royal Cape Park, Unit 24<br>Londonderry Road, Ottery 7800<br>Cape Town, SOUTH AFRICA TFI: (021) 799 4900

#### **ASIA**

#### **CHINA**

**Roland China Limited** No. 421 Zivun Rd Changning District Shanghai T1 SOHO<br>Tianshan Plaza Room 703-705 Toll Free: 400-921-8771

**CAMBODIA** SOUNDSKOOL MUSIC #13. Street 178. Phnom Penh CAMBODIA<br>TEL: +855 (0) 12 698 349

**HONG KONG Tom Lee Music** 11/F Silvercord Tower 1<br>30 Canton Rd Tsimshatsui, Kowloon, HONG KONG TEL: 852-2737-7688

Parsons Music Ltd. 8th Floor, Railway Plaza, 39 Chatham Boad South TST Kowloon, HONG KONG<br>TEL: 852-2333-1863

**INDIA** Rivera Digitec (India) Pvt. Ltd. 411 Nirman Kendra 411, Nirman Kendra,<br>Off Dr. Edwin Moses Road,<br>Mahalaxmi (W),<br>Mumbai :- 400011, INDIA TEL: (022) 2493 4512

#### **INDONESIA**

**PT. Citra Intirama**<br>Ruko Garden Shopping Arcade Unit 8 CR. Podomoro City Unit 8 CR, Podomoro City<br>Jl.Letjend. S.Parman Kav.28<br>Jakarta Barat 11470, INDONESIA TEL: (021) 5698-5519/5520

**KAZAKHSTAN Alatau Dybystary** Alacau Dybystary<br>141 Abylai-Khan ave, 1st floor,<br>050000 Almaty, KAZAKHSTAN<br>TEL: +7 (727) 2725477 FAX: +7 (727) 2720730

**KOREA** Cosmos Cornoration 27, Banpo-daero, Seocho-gu,<br>Seoul, 06710 KOREA TEL: (02) 3486-8855

**MAI AYSIA** Roland Asia Pacific Sdn. Bhd. 45-1, Block C2, Jalan PJU 1/39,<br>Dataran Prima, 47301 Petaling Jaya, Selangor, MALAYSIA<br>TEL: (03) 7805-3263

**MYANMAR** THAW AND ZIN FAMILY CO., LTD. 4061-4062, Taw Win Center Level-3, Yangon, MYANMAR<br>TEL: 09 31010744 / 09 5061300

**PHILIPPINES G.A. Yupangco & Co. Inc.**<br>339 Gil J. Puyat Avenue Makati, Metro Manila 1200 **DHILIDDINES** TEL: (02) 899 9801

**SINGAPORE** SINGAN ONE<br>SWEE LEE MUSIC COMPANY<br>PTE. LTD. 150 Sims Drive, SINGAPORE 387381<br>TEL: 6846-3676

#### **TAIWAN** ROLAND TAIWAN ENTERPRISE

 $0.1TD$ 9F-5, No. 112 Chung Shan North Road Sec. 2 Tainei 104 **TAIMAN** TEL: (02) 2561 3339

**THAILAND** Theera Music Co., Ltd. 77/55 Boromratchachonnani Road, Arun Amarin, Bangkok Noad, Arun Amarin, Bangkok<br>Noi, Bangkok 10700, THAILAND<br>TEL: 66-2-4249959, 66-2-4248588

**VIET NAM VIET THUONG CORPORATION** 386 CACH MANG THANG TAM ST. DIST.3, HO CHI MINH CITY, **VIET NAM** TEL: (08) 9316540

#### **CARIBBEAN**

**BARBADOS A&B Music Supplies LTD** 12 Webster Industrial Park<br>Wildey, St.Michael, BARBADOS

TEL: (246) 430-1100 **CURACAO** Zeelandia Music Center Inc. District to the Control True<br>Orionweg 30<br>Curacao, Netherland Antilles TEL: (305) 5926866

**DOMINICAN REPUBLIC** Instrumentos Fernando Giraldez Calle Roberto Pastoriza #325 Sanchez Naco Santo Domingo,<br>DOMINICAN REPUBLIC TEL: (809) 683 0305

**MARTINIOUF** Musique & Sor MARTINIOUE F.W.I. TEL: 596 596 426860

**TRINIDAD AMR Ltd** Ground Floor Maritime Plaza Barataria TRINIDAD W.I. TEL: (868) 638 6385

#### **CENTRAL/SOUTH AMERICA**

**ARGENTINA Instrumentos Musicales S.A.** Av.Santa Fe 2055 (1123) Buenos Aires, ARGENTINA<br>TEL: (011) 4508-2700

**BRAZIL Roland Brasil Ltda.** Rua Pacifico, 292 06707-065, Cotia Sao Paulo, BRAZIL<br>TEL: (011) 4615 5666

**CHILE Comercial Fancy II S.A.** Rut.: 96.919.420-1 Nataniel Cox<br>#739, 4th Floor Santiago-Centro, CHILE TEL: (02) 384-2180

**COLOMBIA CENTRO MUSICAL S.A.S.** Parque Industrial del Norte Bodega 130 GIRARDOTA - ANTIOOUIA. COLOMBIA<br>TEL: (454) 57 77 EXT 115

**COSTA RICA JUAN Bansbach Instrumentos Musicales** Musicales<br>Ave.1. Calle 11, Apartado 10237,<br>San Jose, COSTA RICA<br>TEL: 258-0211

**ECUADOR** Mas Musika Rumichaca 822 v Zaruma Guayaquil - ECUADOR<br>TEL: (593-4) 2302364

#### **EL SALVADOR**

**OMNI MUSIC SMN MOSIC**<br>75 Avenida Norte y Final Alameda<br>Juan Pablo II, Edificio No.4010 San Salvador EL SALVADOR TEL: 262-0788

**GUATEMALA Casa Instrumental**<br>Calzada Roosevelt 34-01,zona 11 Ciudad de Guatemala. GUATEMALA<br>GUATEMALA<br>TEL: (502) 599-2888

**HONDURAS** Almacen Pajaro Azul S.A. de C.V. **BO Paz Barahona** 3 Ave.11 Calle S.O San Pedro Sula, HONDURAS<br>TEL: (504) 553-2029

**NICARAGUA** Bansbach Instrumentos<br>Musicales Nicaragua Altamira D'Este Calle Principal de la Farmacia 5ta.Avenida 1 Cuadra al Lago.#503<br>Managua, NICARAGUA<br>TEL: (505) 277-2557

**PANAMA SUPRO MUNDIAL, S.A Boulevard Andrews, Albrook** Panama City, REP. DE PANAMA<br>TEL: 315-0101

**PARAGUAY** - - - - - - - - - - -<br>Distribuidora De Instrumentos<br>Musicales Musicales<br>J.E. Olear y ESQ. Manduvira<br>Asuncion, PARAGUAY<br>TEL: (595) 21 492147

**PERU Audionet Distribuciones Musicales SAC** Av. 2 de Mayo 562 Miraflores<br>Lima, PERU TEL: (511) 447-0691

**URUGUAY Todo Musica S.A.** Francisco Acuna de Figueroa  $C.P.: 11.800$ Montevideo URUGUAY TEL: (02) 924-2335

**VENEZUELA** Instrumentos Musicales<br>**Allegro, C.A.**<br>Av.las industrias edf. Guitar medical de del Caracteria<br>
import #7 zona Industrial de<br>
Turumo Caracas, VENEZUELA<br>
TEL: (212) 244-1122

#### **EUROPE**

**BELGIUM/FRANCE/ HOLLAND LUXEMBOURG** Roland Central Europe N.V. Houtstraat 3. B-2260. Oevel (Westerlo) BELGIUM<br>TEL: (014) 575811

**BOSNIA AND HERZEGOVINA** Mix-AP Music 78000 Bania Luka, Veselina Nood Banja Luka, Veselina<br>Maslese 3,<br>BOSNIA AND HERZEGOVINA

TEL: +387 65 403 168 **RUIGARIA** ProTechnica Bulgaria Ltd. Trade Center EUROPE, Building<br>#10, 7 Iskarsko Chausee blvd. 1528 Sofia, BULGARIA TEL: +359 2 978 2025<br>FAX: +359 2 978 2025

**CZECH REPUBLIC** Czech Republic Distributor s.r.o. Pod Bání 8 180 00 Praha 8. CZECH REPUBLIC TEL: 00420 266 312 557

**DENMARK/ESTONIA/** LATVIA/LITHUANIA **Roland Scandinavia A/S** Skagerrakvej 7, DK-2150<br>Nordhavn, DENMARK TEL: (+45) 3916 6200

**FINLAND Roland Scandinavia A/S, Filial** Finland **i miana**<br>Vanha Nurmijarventie 62 01670 Vantaa, FINLAND TEL: (0) 9 68 24 020

**GERMANY/AUSTRIA** ROLAND Germany GmbH.<br>Adam-Opel-Strasse 4, 64569 Nauheim, GERMANY TEL: 6152 95546-00

GREECE/CYPRUS/ **ITALY Roland South Europe S.p.A.** viale delle industrie 8, 20020

Arese, Milano, ITALY TEL: (+39) 02-937-781 **HUNGARY Roland East Europe Ltd.** 

noland Edst Edrope Eta:<br>2045. Törökbálint, FSD Park 3. ép.,<br>HUNGARY TEL: (23) 511 011 **IRELAND** 

**Roland Ireland** G2 Calmount Park, Calmount<br>Avenue, Dublin 12, Republic of **IRELAND** TEL: (01) 4294444

**MACEDONIA MK MJUZIK** Alekso Demnievski-Bauman 9-3, 1400 Veles, MACEDONIA TEL: +389 70 264 458

**MONTENEGRO** MAX-AP Przno, Kamenovo bb., 86000 Budya, MONTENEGRO TEL: +382 68 050 112

**NORWAY Roland Scandinavia A/S<br>Kontor Norge<br>Lilleakerveien 2 Postboks 95** Lilleaker N-0216 Oslo, NORWAY TEL: 2273 0074

**POLAND** ROLAND POLSKA SP. Z O.O. ul. Katy Grodziskie 16B 03-289 Warszawa, POLAND<br>TEL: (022) 678 9512

**PORTUGAL** Roland Iberia S.L.<br>Branch Office Porto Rua 5 de Outubro nº 5587 Ada 5 de Odtubro nº 5587<br>4465-082 Sao Mamede de<br>Infesta, Porto, PORTUGAL TEL: (+351) 22 01 39 526

**ROMANIA Pro Music Concept SRL** 112 - Marie Henry Petrus<br>440221 Satu Mare<br>B-dul Independentei nr. 14/a., ROMANIA TEL: (0361) 807-333

**RUSSIA Roland Music LLC** Odesskaya St. 2C, 19th floor, 117638 Moscow, RUSSIA

TEL: +7 (495) 981-4967 **SERBIA Music AP** Sutjeska br. 5 XS - 24413 PALIC, SERBIA

SENDIA<br>TEL: (0) 24 539 395 **SLOVAKIA** DAN Acoustic s.r.o. Povazska 18. SK-940 01 Nove Zamky, SLOVAKIA TEL: (035) 6424 330

**SPAIN** Roland Iberia S.L. Llacuna, 161, 2<sup>0</sup>-2<sup>a</sup><br>08018 Barcelona, SPAIN TEL: (00 34) 93 493 91 36

**SWEDEN** Roland Scandinavia A/S<br>SWEDISH SALES OFFICE Mårbackagatan 31, 4 tr SE-123 43 Farsta, SWEDEN TEL: (0) 8 683 04 30

**SWITZERLAND Roland (Switzerland) AG** Landstrasse 5, Postfach,<br>CH-4452 Itingen, SWITZERLAND TEL: (061) 975-9987

**TURKEY** ZUHAL DISTICARET A.S. Galipdede Cad. No: 33 Tunel,<br>Beyoglu, Istanbul, Turkey TEL: (0212) 249 85 10

**UKRAINE EURHYTHMICS Ltd.** P.O.Box: 37-a. Nedecey Str. 30<br>UA-89600 Mukachevo, UKRAINE TEL: (03131) 414-40

**UNITED KINGDOM** Roland (U.K.) Ltd.<br>Atlantic Close, SWANSEA SA7<br>9FJ, UNITED KINGDOM TEL: (01792) 702701

#### **MIDDLE EAST**

**BAHRAIN Moon Stores** No. 1231&1249 Rumaytha NO.1231&1249 humayu<br>Building Road 3931,<br>Manama 339, BAHRAIN TEL: 17 813 942

**EGYPT** Al Fanny Trading 9, EBN Hagar AI Askalany Street,<br>ARD E1 Golf, Heliopolis, Cairo 11341. FGYPT TEL: (022)-417-1828

**IRAN** MOCO INC. Jadeh Makhsous Karaj (K-9) Nakhe Zarin Ave Nakhe Zarin Ave.<br>Jalal Street, Reza Alley No.4<br>Tehran 1389716791, IRAN TEL: (021)-44545370-5

**ISRAEL** Halilit P. Greenspoon & Sons Ltd. **Sons Etu.**<br>8 Retzif Ha'alia Hashnia St.<br>Tel-Aviv-Yafo ISRAEL TEL: (03) 6823666

**IORDAN** MUSIC HOUSE CO. LTD.<br>FREDDY FOR MUSIC P. O. Box 922846<br>Amman 11192, JORDAN TEL: (06) 5692696

**KINVAIT** EASA HUSAIN AL YOUSIFI &  $50N5CO$ Al-Yousifi Service Center P.O.Box 126 (Safat) 13002, ΚΙΙΜΑΙΤ TEL: 00 965 802929

**LEBANON** Chahine S.A.L. George Zeidan St., Chahine Bldg., Achrafieh. PO Box: 16-5857 Beirut, LEBANON<br>TEL: (01) 20-1441

OMAN **TALENTZ ENTERPRISES LLC** MALATAN BUILDING NO. 4 SHOP NO. 3<br>AL NOOR STREET RUWL SULTANATE OF OMAN. TEL: 00968 24783443<br>FAX: 00968 24783443

**OATAR** 

**BADIE STUDIO & STORES** SOUK AREA-AL MIRGAB R/A-SHOP NO.2 MUSEUM STREET-OLDAL-HITMLAREA-PO ROX: 62 DOHA, STATE OF QATAR<br>TEL: 4423-554

**SAUDI ARABIA** Adawliah Universal<br>Electronics APL Behind Pizza Inn **Prince Turkey Street** Adawliah Building, PO BOX 2154 No Box 2154,<br>Al Khobar 31952,<br>SAUDI ARABIA TEL: (03) 8643601

**SYRIA Technical Light & Sound Center** PO Box 13520 Bldg No.49<br>Khaled Abn Alwalid St. Damascus, SYRIA TFL: (011) 223-5384

U.A.E. **MANUSE CONSUMING**<br> **Electronics APL**<br> **Omar bin alkhattab street, fish** Franchistan Street, hand<br>pubai, U.A.E.<br>TEL: (04) 2340442

#### **NORTH AMERICA**

#### **CANADA** Roland Canada Ltd.<br>(Head Office) .<br>Suite 204-9900 King George Boulevard<br>Boulevard<br>Surrey, British Columbia V3T OK9 CANADA TEL: (604) 270 6626

Roland Canada Ltd.<br>(Eastern Office) 001-1179 King Street West<br>Toronto ON M6K 3C5, CANADA<br>TEL: (647) 361 2080

**MEXICO** Casa Veerkamp, s.a. de c.v. Av. Toluca No. 323, Col. Olivar de los Padres 01780 Mexico D.F., **MEXICO** TEL: (55) 5668-6699

**U.S.A. Roland Corporation U.S.** 5100 S. Eastern Avenue<br>Los Angeles, CA 90040-2938, TEL: (323) 890 3700

#### **OCEANIA**

**AUSTRALIA** Roland Corporation<br>Australia<br>38 Campbell Ave. 38 Campbell Ave.<br>Dee Why, NSW 2099, AUSTRALIA<br>TEL: +61 (02) 9982-8266

**NEW ZEALAND** Music NZ Ltd<br>PO Box 132-015 Silvia Park Mt Wellington 1644<br>AUCKLAND, NEW ZEALAND Email: admin@musicnzl.co.nz

As of Aug. 1, 2017

![](_page_47_Picture_98.jpeg)